# **Česká zemědělská univerzita**

Technická fakulta Katedra zemědělských strojů

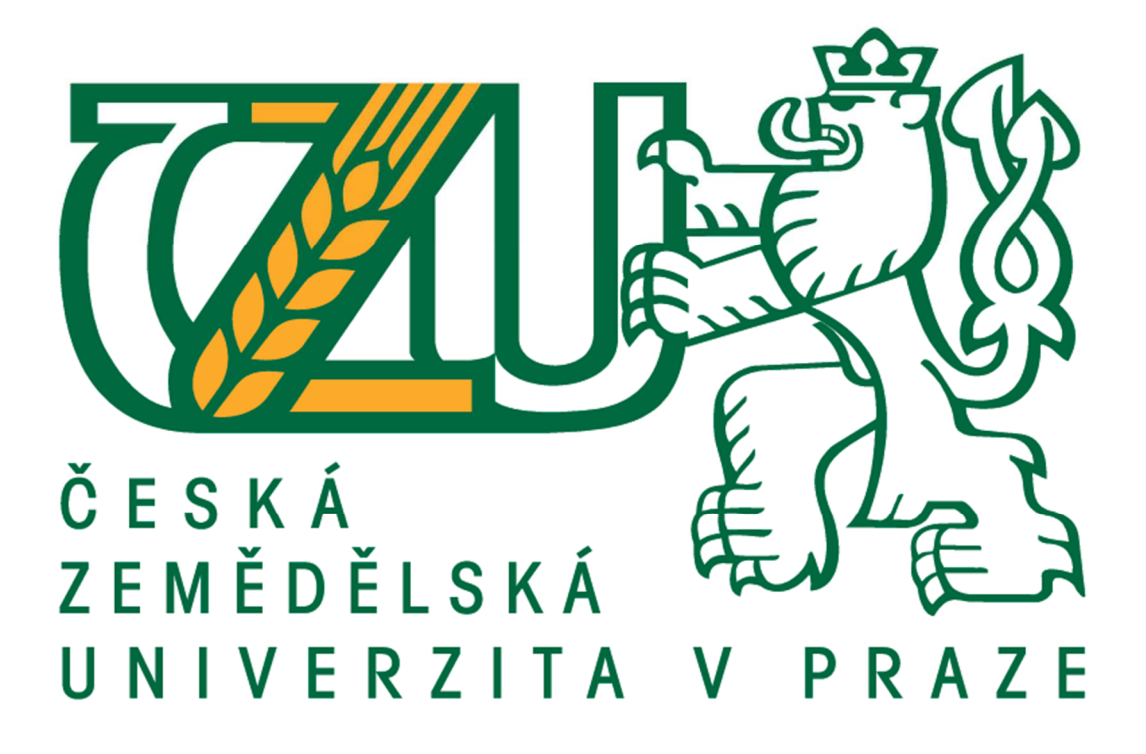

# **Design studio programu Autodesk Inventor a jeho využití v APK**

Bakalářská práce

**Vedoucí bakalářské práce:** Ing. Jan Chyba, Ph.D.

**Autor práce:** Tomáš Škaloud

PRAHA 2017

# ČESKÁ ZEMĚDĚLSKÁ UNIVERZITA V PRAZE

Technická fakulta

# ZADÁNÍ BAKALÁŘSKÉ PRÁCE

Tomáš Škaloud

Silniční a městská automobilová doprava

Název práce

Design studio programu Autodesk Inventor a jeho využití v APK

Název anglicky

Design Studio software Autodesk Inventor and its use in Agri-Food Complex

#### Cíle práce

Seznámit se s konstrukčními a analytickými moduly design studia programu Autodesk Inventor. Zhodnocení využití těchto modulů při návrhu strojů a zařízení v agro-potravinářském komplexu (APK).

#### **Metodika**

Zpracovat literární rešerši a posoudit stávající technologii design studia programu Autodesk Inventor. Na základě získaných informací zhodnotit využitelnost těchto modulů v APK a naznačit výhledové trendy v daném odvětví.

Předpokládaná osnova práce: Úvod Teoretická část Praktická část Závěr Seznam literatury Přílohy

Oficiální dokument \* Česká zemědělská univerzita v Praze \* Kamýcká 129, 165 21 Praha 6 - Suchdol

#### Doporučený rozsah práce

30 stran textu včetně obrázků, grafů a tabulek

#### Klíčová slova

Autodesk Inventor, CAD, Design studio, parametrické modelování

#### Doporučené zdroje informací

FOŘT, P., KLETEČKA, J. Autodesk Inventor: tvorba digitálních prototypů. 3. aktualiz. vyd. Brno: Computer Press, 2012, 314 s. ISBN 978-80-251-3728-4

HANSEN, S. Autodesk Inventor 2016 - A Tutorial Introduction. SDC Publications, 2015, 363 s. ISBN 978-1585039616

Internetové zdroje

YOUNIS, W. Up and Running with Autodesk Inventor Simulation 2011. 2. aktualiz. vyd. Butterworth-Heinemann, 2010, 464 s. ISBN 978-0123821027

Předběžný termín obhajoby 2016/17 LS-TF

Vedoucí práce Ing. Jan Chyba, Ph.D.

Garantující pracoviště Katedra zemědělských strojů

Elektronicky schváleno dne 19. 2. 2016

prof. Dr. Ing. František Kumhála Vedoucí katedry

Elektronicky schváleno dne 2. 3. 2016

prof. Ing. Vladimír Jurča, CSc. Děkan

V Praze dne 03. 03. 2017

Oficiální dokument \* Česká zemědělská univerzita v Praze \* Kamýcká 129, 165 21 Praha 6 - Suchdol

### Prohlášení

Prohlašuji, že jsem tuto bakalářskou práci na téma: "Design studio programu Autodesk Inventor a jeho využití v APK" zpracoval samostatně pod vedením Ing. Jana Chyby, Ph.D. a závěrem mé práce jsem uvedl všechny literární prameny a publikace, ze kterých jsem čerpal.

V Praze dne …............... ………………………

Tomáš Škaloud

Poděkování:

Chtěl bych poděkovat vedoucímu práce Ing. Janu Chybovi Ph.D. za odborné vedení mé bakalářské práce, účinnou podporu, rady a připomínky, které byly přínosné při jejím vypracování. Mé poděkování patří i rodině a přátelům, kteří mě podporovali při studiu.

#### **Abstrakt:**

Bakalářská práce pojednává o Autodesk Inventoru a jeho tvorbě digitálních prototypů modelů. Cílem práce je popsat jednotlivé prvky pro tvorbu digitálních prototypů a stanovení metodiky tvorby modelů.

Rešeršní část je věnována seznámení se s historií a současností CAD systémů, a také seznámení s různými 3D systémy. Jejich problematikou modelování součástí, jejich následné skládání do sestav, simulací sestav a také analýzou sestav nebo součástí.

V konstrukční části je na modelu vysvětlena problematika metodika a problematika modelování. Je zde popsán postup modelace jednotlivých součástí a spojení součástí do jednoho celku. Dále je na modelu znázorněna analýza.

**Klíčová slova:** model; 3D systémy; 3D analýza, CAD

#### **Design Studio software Autodesk Inventor and its use in Agri-Food Complex**

#### **Summary:**

This bachelor's thesis focuses on the creation of digital prototypes of models in Autodesk Inventor. The aim of this thesis is to describe elements for creating digital prototypes and establish the methodology of model creation.

The research section is dedicated to introduction to the history and the present of CAD systems and familiarization to various 3D systems. It concerns their problems of component modeling, part composing, assembly simulations and also analysis of assemblies or components.

In the experimental section the essence of modeling and its methodology are explained on a model, which describe the procedure of modeling of individual components and the procedure of component assembling. Furthermore, a model analysis sample is included.

**Key words:** model; 3D systems; 3D analysis, CAD

# Obsah

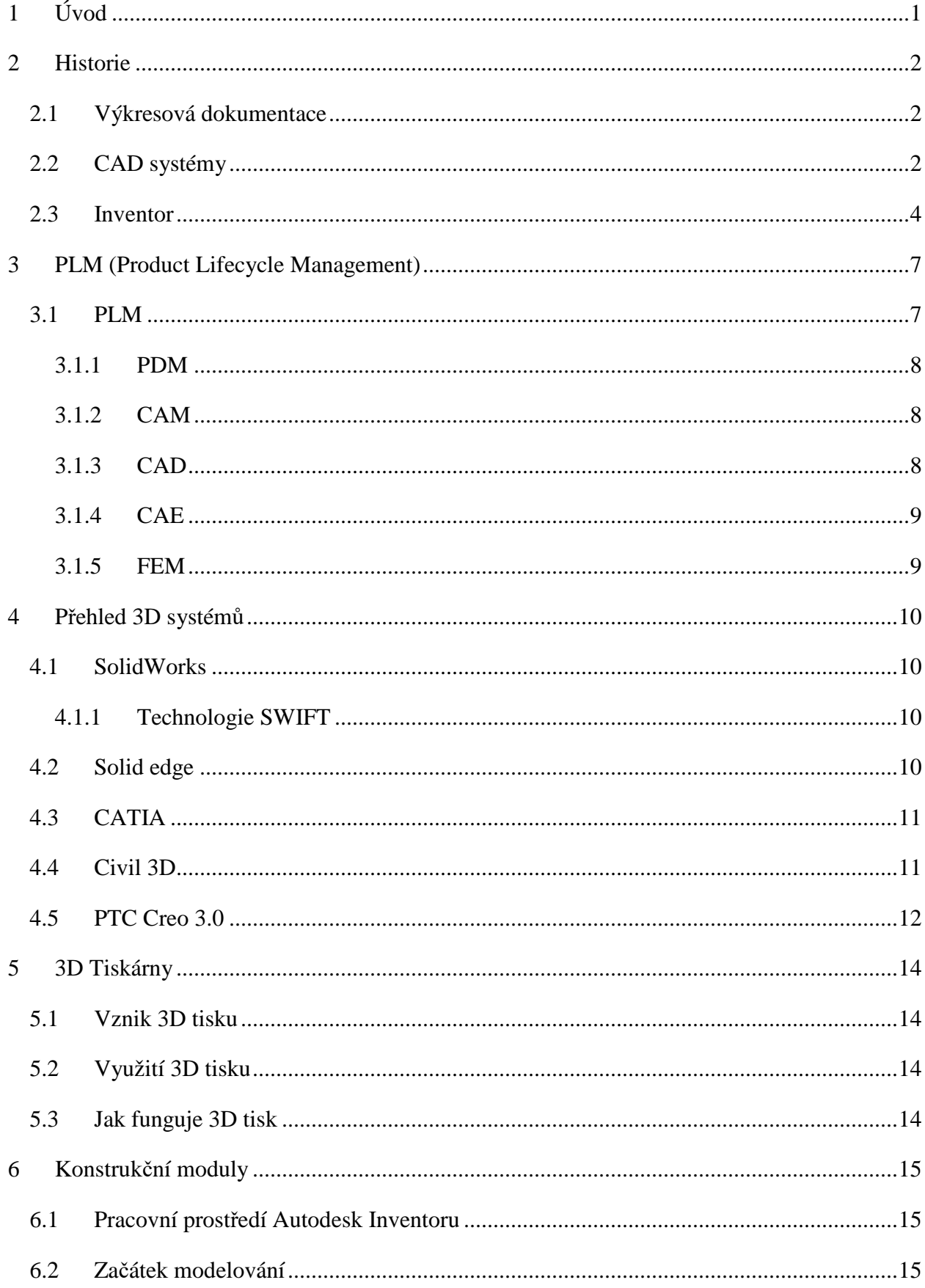

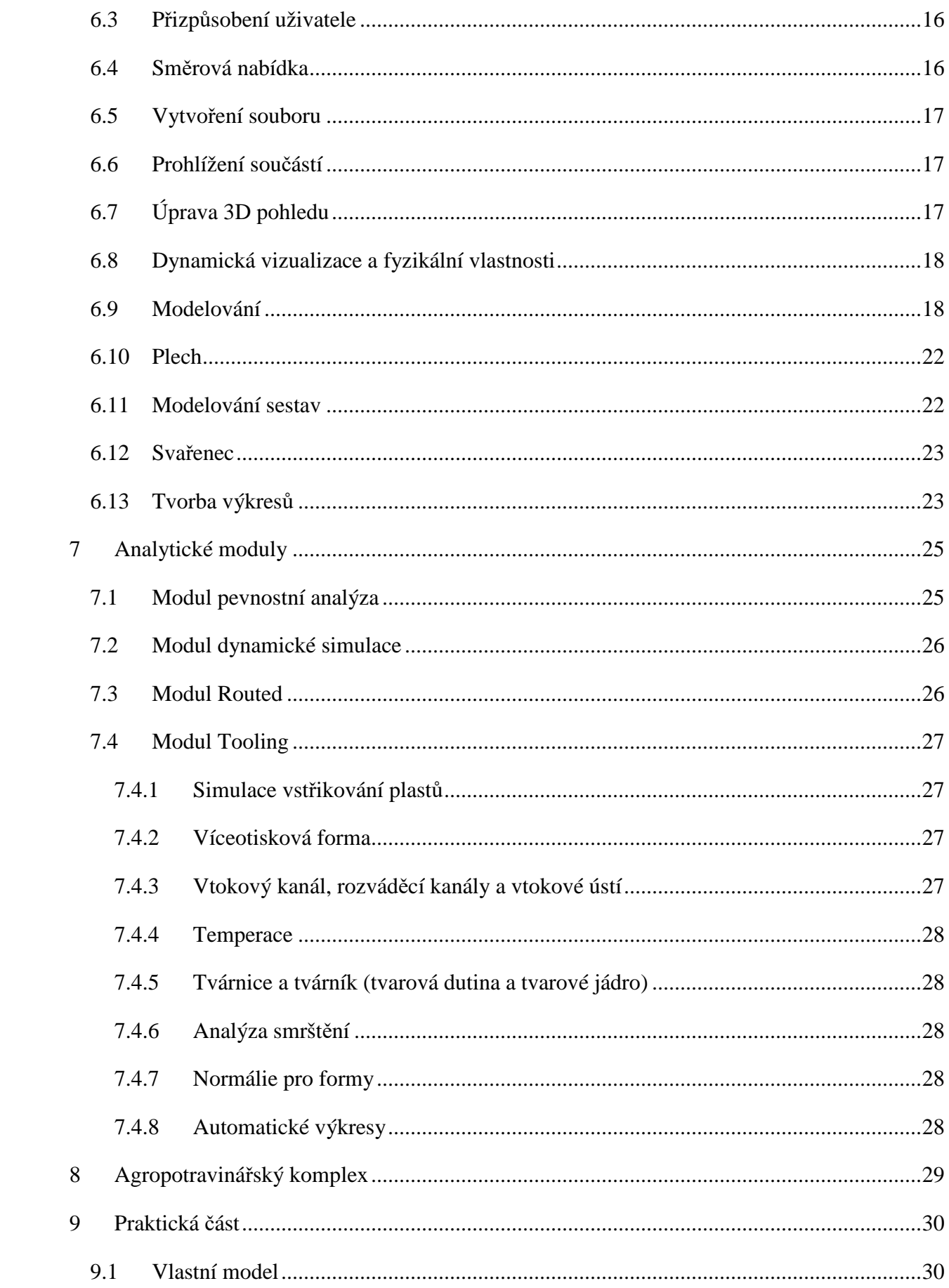

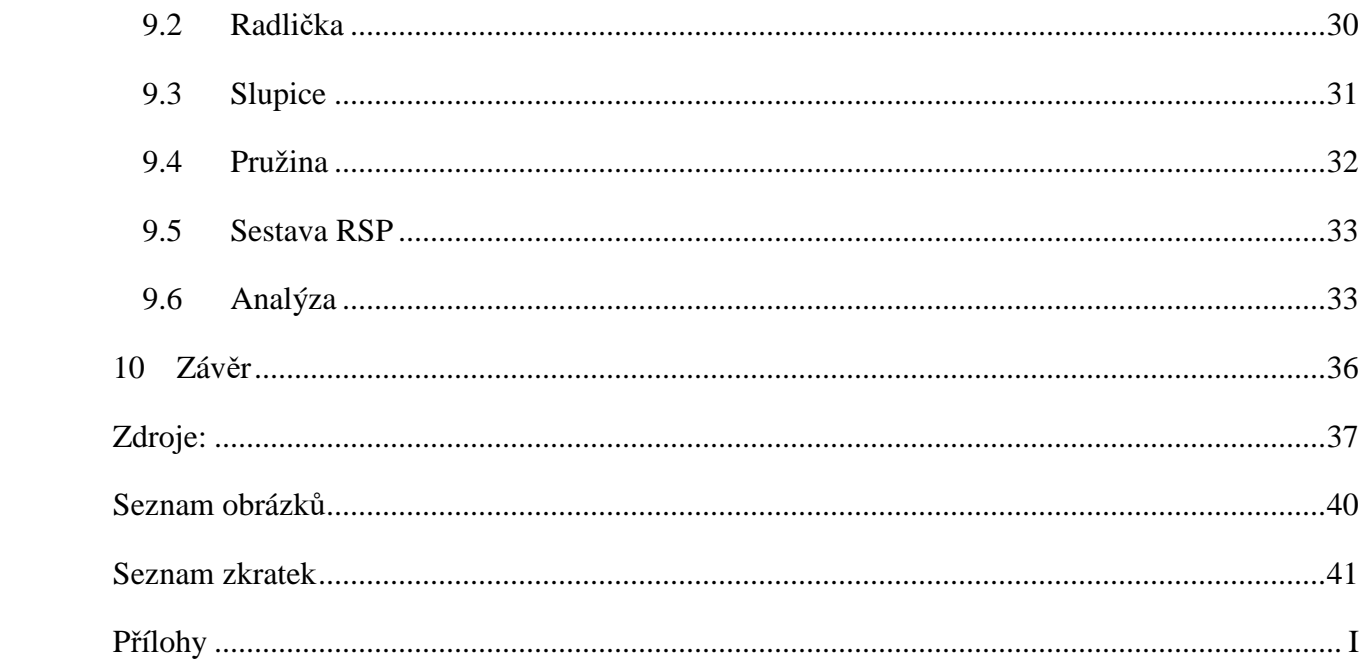

# **1 Úvod**

Výkresová dokumentace v dnešní době patří především k produktům IT technologie. Konstrukce strojních, stavebních, ale i dalších odvětví se vytváří na počítačích. K modelu konstrukce se používá celá řada softwarů a přídavných pomůcek k počítači jako jsou např. speciálně navržené myši nebo tablety. CAD je dnes už nezbytnou pomůckou snad pro všechny konstruktéry. Zvyšuje efektivnost výroby. CAD je doprovázen dalšími moduly, jako jsou CAM, CAE atd. Díky 3D tiskárnám se konstruování stalo více populárním i pro samostatné subjekty, ne jen pro velké firmy. Pomocí nadstavbových modulů lze určit technologii výroby a analýzu prvku.

O zjednodušení konstruovaných prací se začalo mluvit v 50. letech minulého století. Firmy se v té době hlavně zaměřují na výrobu lodí, letadel a automobilů. Pro levnější výrobu hledaly nové uspořádání výrobního výkresu. Toto byl základní kámen pro tvorbu CAD systémů.

Časem vzniklo mnoho CAD systémů a jedním z nich je i Autodesk Inventor. Tento systém je asi světově nejprodávanější CAD aplikace pro strojírenství 3D konstrukcí. Inventor vznikl v roce 1999. [1]

Autodesk Inventor je 3D strojírenský software modelující tělesa, který byl vyvinut společností Autodesk pro vytváření 3D digitálních prototypů. Používá se pro 3D strojírenské navrhování, vytváření nástrojů a simulace výrobků. Tento software umožňuje uživatelům vytvářet přesné 3D modely a pomoci jim při navrhování, vizualizaci a simulaci produktů před jejich realizací.

## **2 Historie**

### 2.1 Výkresová dokumentace

Téměř před 40 lety byl každý výkres ve světě nakreslen tužkou nebo tuší na papír. Udělat i malou změnu na výkresu znamenalo smazání a překreslení, nebo znovuvytvoření celého výkresu. Pokud tento výkres byl součástí sestavy většího výkresu, musely se znovu nakreslit i zbylé ovlivněné výkresy. CAD zásadně změnil výkresovou dokumentaci, změny ve výkresech jednotlivých součástí, či celých sestav, už nebyly takovým problémem.

Na začátku tvorby součásti nebo stavebního díla, musí člověk mít nějakou představu o výsledku svého snažení. Výsledek snažení člověka, závisí na dokonalosti představy o budoucím díle. Jedná-li se o větší projekt, nebo něco důležitého pro lidstvo, je důležité tuto myšlenku zviditelnit a podělit se o ní s ostatními.

V polovině 20 století odezněla druhá světová válka a nároky na přesnost ve výrobě se mnohonásobně zvýšily. Na technické výpočty je potřeba pro řešění použítí logaritmických pravítek a kontrola správnosti je příliš zdlouhavá, proto začínají nastupovat CAD systémy. [2]

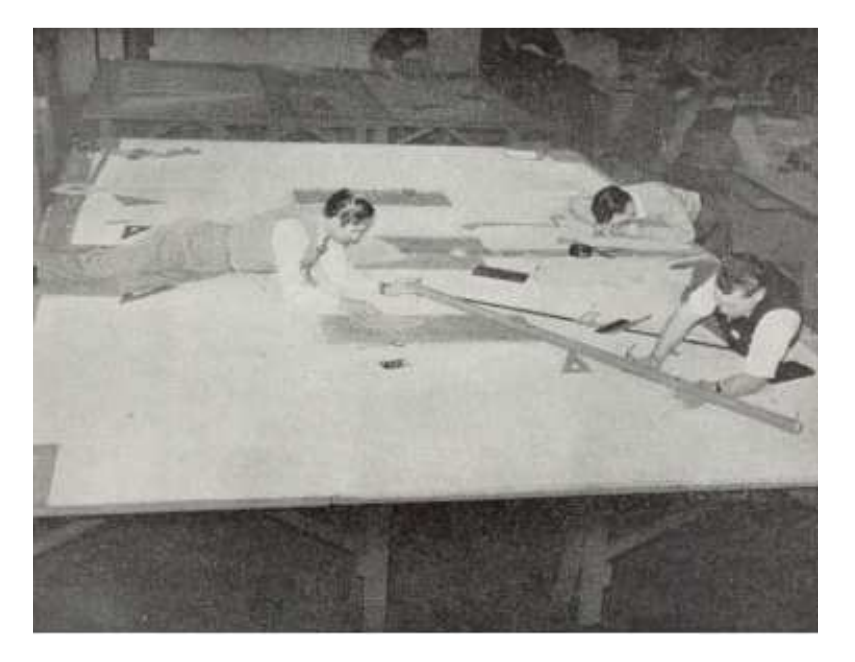

*Obrázek 1: Kreslení* 

Zdroj [3]

#### 2.2 CAD systémy

Jako první systém se objevil v polovině roku 1950 systém SEGA vyvinutý institutem MIT. Tento systém našel uplatnění v protivzdušné obraně. Dokázal vypočítat budoucí trasu letounu.

Dr. Patrick J. Hanratty známý jako "otec CAD / CAM" za jeho průkopnické příspěvky v oblasti počítačem podporovaného navrhování a výroby, vyvinuté v roce 1957. PRONTO byl první komerční číselně řízený CAM programovací systém.

1960 Ivan Sutherland používál počítač TX-2 vyrobený na MIT. Na tomto počítači začínal vytvářet systém SKETCHPAD. Systém demonstruje základní principy realizovatelnosti počítačového technického kreslení. Tento produkt je považovaný za první krok směřující k CADu. Nejednalo se však ještě o komerční produkt.

Paralelní projekty byly vyvinuty i na ITEK a General Motors. Projekt ITEK byl nazván Elektronické kreslení strojů a používal PDP-1 počítač od Digital Equipment Corp. Příkazové vstupy byly provedeny elektronickým světelným perem.

1965 Donald Welbourn slyšel přednášku na Engineering Society Strachey matematické laboratoře na téma Computer Aided Design (CAD). Byl tím tak fascinován, že se druhý den ráno sešel s vedoucím technického oddělení na Cambridge University, Prof. J. F. Baker a řekl mu o CADu. Koncem roku byl Bakerovi a Welbournovi udělen grand ve výši 65.000 £, s touto částkou začínali pracovat na CAD.

1968 Donald Welbourn, v té době ředitel v průmyslové spolupráce na Cambridgeské univerzitě, měl vizi o možnosti využití počítačů, které měly pomoci konstruktérovi řešit problémy při modelování složitých 3D tvarů.

V dnešní době, je 3D modelování chápáno jako samozřejmost, ale v roce 1968 jen surové 2D kreslení bylo dostupné pomocí terminálů spojeních s velkým hlavním počítačem.

1972 Společností SynthaVision z MAGI (Mathematics Application Group, Inc.) byl vydán první objemový 3D modelovací program. Nebyl to ale CAD software, ale program pro vykonávání analýzy nukleárního radiačního zařízení. 3D modely v něm byly objemovými modely podobné jako modely v budících 3D CAD systémech.

Společnost MCS uvolnila svůj první CAD nazvaný ADAM (Automated Drafting and Machining). Fungoval na 16-bit. počítačích. Jeho rozhraní už bylo řízené prostřednictvím menu.

1976 Společnost MCS představila systém AD-2000. CAD/CAM systém pro první 32-bit. počítače. Tento CAD byl přímým nástupcem systému ADAM.

1981 Unigraphics představil objemový modelovací systém UniSolid. Byl založený na objemovém jádře PADL-2.

*Obrázek 2: Model ventilu v systéme UniSolid* 

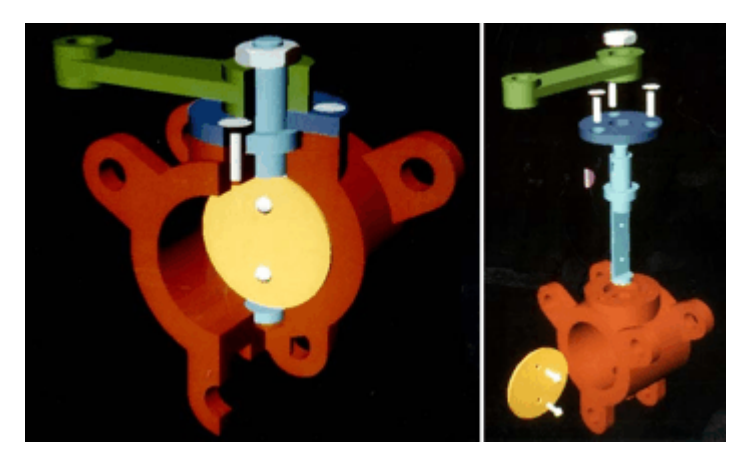

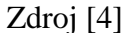

1988 Uvolněná CATIA - verze 3, se stala lídrem v navrhování pro automobilový průmysl Tato verze už měla funkce i pro AEC.

1989 V Československu byl spuštěn projekt AIP 2000. Výsledkem bylo reálné "nastartovaní" práce s CADem v ČR a SR. V roce 1989 také vznikla nepřirozená převaha AutoCADu nad ostatními CAD systémy, která přetrvává dodnes.

1996 Intergraph představuje Solid Edge

1999 SolidWorks představuje eDrawings a bezplatně poskytuje nástroje pro tvorbu a prohlížení. Vznik Autocad Inventoru.

Současnost CAD. Na provoz CAD systému už není zapotřebí speciální grafická karta, popřípadě zařízení. Stačí klasický kancelářský počítač s nadprůměrnou grafickou kartou. Větší monitor s úhlopříčkou nad 20 palců je v dnešní době základem. Současné CAD systémy se snaží moc nezatěžovat designera příliš speciálními znalostmi. Umožňuje se tak soustředit především na samotný problém. [2] [4] [5] [6]

2.3 Inventor

Inventor je většinou součástí Produktu Autodesk Inventor series, ve kterém lze získat další produkty navíc. Přehledná tabulka všech verzí je v přílohách tabulka I.

Stručný přehled změn a inovací těchto verzí:

Corvette – Tvorba trubek tažením křivky, funkce Pack-and-Go (shromáždí soubory a všechny jejich odkazy do jednoho "balíčku", a pošle jej do složky mimo úložiště nebo příjemci pošty), nové funkce pro rozvin plechu, podpora formátu DWG.

Viper - Autodesk Inventor 6, je podstatně inovovaná verze obsahující přes 200 nových a vylepšených funkcí pro snazší a rychlejší tvorbu návrhových dat. Tvorba částečných řezů a rozsáhlá 3D knihovna normalizovaných součástí s 18 mezinárodními normami (včetně ČSN).

Cherokee – Umožňuje - zrcadlení sestav za poloviční čas. Symetrické sestavy s definováním pravorukých a levorukých podmínek. Úpravy klávesových zkratek. Snadné uživatelské úpravy klávesových zkratek pro rychlý přístup k často používaným funkcím. Autodesk Vault vestavěná funkce úložiště pro správu strojírenských dat. Rychlé a přesné týmové sdílení návrhových dat v centrálním úložišti. Vylepšení tisku volby černobílého tisku a nastavení tloušťky čar.

Crossfire - Podpora hladin (hladina – předem naformátované zobrazení čar, jejich tloušťka, barva atd.) Inventor poprvé podporuje výkonnou funkci AutoCADu - hladiny. Zlepšení komunikace s AutoCADem lze formátováním barev, typů čar, viditelnosti a mapováním hladin. Zrcadlení sestav získalo nové možnosti. Jedná se především o zrychlení, dále o svary, prvky sestav, atd. Podporuje pravostranné a levostranné podsestavy.

Freestyle - Středisko obsahu (Content Center) - jednotná správa standardizovaných komponentů. V kusovníku přidány tabulky děr a poznámky děr.

Faraday - Rozšířené nástroje pro povrchové plochy a 3D náčrty (plastové výrobky). Nové funkce pro tažení a hraniční záplaty, tvorba 3D těles z neořezaných povrchových ploch. Dynamická simulace. Analytické nástroje

Goddart- Kompatibilitou s AutoCADem DWG je Inventor více přizpůsoben AutoCADu i v ovládání, vzhledu ikon, zkratkám příkazů (z klávesnice), opakování posledního příkazu, atd. Šrafy a kóty v izometrických pohledech, tabulky revizí, nové možnosti formátování čar, tabulky, vícenormové výkresy. Zneviditelnění pohledů, skryté čáry, vrstevnicové řezy a řezy s nulovou hloubkou. Ploché kabely, styly potrubí s přírubami, trubky svařované natupo, zjednodušuje ovládání modulu dynamické simulace.

Tesla - simulace čelních ozubení, přesné události v simulacích, záznam stop pohybu, výstup simulace do Inventor Studia, uživatelské potrubní tvarovky, vektor gravitace a spádované trubky, vícebodové změny a odložené aktualizace kabelových svazků.

Hooper - modul "Tooling" pro návrh vstřikovacích forem a nástrojového vybavení včetně katalogů výrobců dílů (Futaba, HASCO, Strack atd.) a knihovny Moldflow s definicemi více než 7.700 plastových materiálů, umožňuje MKP pevnostní analýzy celých sestav, obsahuje nástroje

pro analýzu toku plastu Autodesk Moldflow, rozšířený modul dynamické simulace, dynamické síťové licencování.

Sikorsky – rozšíření modulu "Tooling" s vazbou na simulace a analýzy Moldflow, nabídka výpočtu rámových konstrukcí, rozšíření modulu dynamické simulace.

Goodyear - Snazší ovládání, otevřenost formátů, cloud funkce. V náčrtu: křivky řízené výrazy, nové metody kreslení obdélníků, dynamické ořezávání, kótování délky oblouku. Tooling: umístění vtokové vložky, podpora pro virtuální vtokový kanál, možnost výběru středu smršťování.

Franklin – Přímá podpora cloudu Autodesk 360. Nové typy vazeb v sestavách. Rozšířená nápověda (online nebo lokální) s video-ukázkami. Vylepšená jednotná knihovna materiálů

Dyson - Nové možnosti náčrtů a plechů. Volnoplošné modelování. Rozšířená práce s výkresy a anotacemi

Shelby - Přímý 3D tisk. Přidány značky drsnosti. Podstatné rozšíření funkcí volnoplošného modelování

Enzo - Nové funkce pro práci s plechy - razníky, upozornění, výštipy rohů. Načítání síťových povrchů jako těles. Cvičení s postupnými kroky a ukázkami . [7] [1]

## **3 PLM (Product Lifecycle Management)**

PLM (správa životního cyklu výrobku) představuje integraci procesů, dat, obchodních systémů a lidí v rámci velkého podnikového prostředí do jediného systému. PLM software umožňuje tyto informace řídit v rámci životního cyklu výrobku co nejefektivněji a s ohledem na náklady, od tvorby základní myšlenky, přes propracovaný návrh a výrobu až po jeho prodej, fungování a následné zlikvidování. [8]

## 3.1 PLM

Mezi základní funkce PLM patří [9]:

- bezpečná správa technické dokumentace se stanovenými přístupovými právy
- sledování a řízení změn (vedení automatických verzí) nad touto dokumentací
- spolupráce jednotlivých uživatelů a projektových týmů
- automatické integraci do většiny moderních CAD systémů (SolidWorks, SolidEdge, Ideas, NX, CATIA, Pro/Engineer, AutoCAD, Inventor)
- integraci pro kancelářské systémy MS Office
- přístupy přes webové rozhraní pro vzdálené uživatele
- nastavení workflow pro změnové a schvalovací procesy
- vazbu na ERP systém správa kusovníků a jejich konfigurace
- řízení projektů, zdrojů a jejich vyhodnocování
- snadnou simulaci výrobních procesů

Prostřednictvím PLM dochází k propojování různých funkcí a technologií včetně těchto: [8]

- CAD (Computer Aires Design) počítačem podporované navrhování
- CAE (computer aided engineering) počítačem podporované inženýrství
- CAM (computer aided manufacturing) počítačem podporované obrábění
- FEM/MKP (Finite finite element method) metoda konečných prvků
- PDM (Product data management) správa dat výrobků

#### 3.1.1 PDM

Když se 2D CAD systémy začaly vyvíjet, tak se lidé rychle naučili, že jsou velmi dobří v jedné věci, a to ve vytvoření spousty souborů. 3D CAD se stal velmi populární a stále více a více informací o produktu se začalo hromadit ve sbírku souborů (sbírka souborů – velké množství různých souborů) CAD, bylo těžké pro lidi udržet přehled o všech těchto údajích. Proto se vyvinul PDM systém, s cílem umožnit vstupy a výstupy souborů ze zabezpečených úložišť. To je důvod, proč se většina PDM systémů brzy stala jen CAD datovými trezory. PDM řešení nejen sleduje vztahy mezi součástmi a sestavami, ale také brání více lidem pracovat se stejným souborem najednou. Tím pádem se PDM složky staly sledované, řízené a navzájem propojené. [10]

#### 3.1.2 CAM

Počítačová podpora obrábění (ang. CAM) využívá data geometrického designu pro kontrolování automatizace strojů. CAM systémy jsou spojené s CNC soustruhem (ang. computer numerical control) nebo DNC (ang. direct numerical control) systémy. Tyto systémy se odlišují od starších forem číslicového řazení (ang. NC), kde jsou geometrická data zakódována mechanicky.

CAM používá navrhnutá data pro ovládání stroje. CAD systémy jsou spojeny s CNC, nebo DNC. Tyto systémy se liší od starších forem číslicového řízení (NC) v tom, že geometrická data jsou zakódována mechanicky. Vzhledem k tomu, jak CAD a CAM používá počítačové metody pro kódování geometrických dat, je možné, aby procesy návrhu a výroby, mohly být vysoce integrované. Konstrukční a výrobní systémy Computer-Aided design a manufacturing systems se běžně označuje jako CAD / CAM. [11]

#### 3.1.3 CAD

Výhodou CAD není jen jednodušší provedení výkresů,ale je zde možné vyvářet 3D součásti. Z toho lze vykreslit dvojrozměrné výkresy, a nebo dále počítat s 3D modely.

CAD systémy dělíme do dvou skupin, 2D systémy a 3D systémy. 2D systémy se zabývají výkresovou dokumentací. Výkresová dokumentace zcela nahrazuje práci u výkresového prkna. Z 3D systémů lze vytisknout 2D náčrty stejně jako u 2D systémů. Z toho důvodu jsou 3D systémy čím dál populárnější. Vytvářejí se v nich kompletní 3D modely a v dnešní době se dají přímo tisknout prototypy na 3D tiskárnách. [12]

#### 3.1.4 CAE

Počítačem podporované inženýrství, je použití počítačového softwaru pro simulaci výkonnosti, s cílem zlepšit návrhy produktů, nebo být nápomocen při řešení technických problémů pro široké spektrum průmyslových odvětví. To zahrnuje simulaci, ověřování a optimalizaci produktů, procesů a výrobních nástrojů.

Typický CAE proces se skládá z předběžného zpracování, řešení a následovného zpracování požadovaného úkolu. Ve fázi předběžného zpracování konstruktér namodeluje geometrii, fyzikální vlastnosti a vzhled konstrukce, aby se začlenila do prostředí. Dále je model řešen pomocí vhodných matematických formulací základní fyziky. V konečné fázi jsou výsledky prezentovány.

#### 3.1.5 FEM

Metoda konečných prvků (MKP) je numerická metoda pro řešení problémů inženýrství a matematické fyziky. Ta je také označována jako analýza konečných prvků. Typickými problémy oblasti zájmu jsou strukturní analýzy, přenos tepla, proudění tekutin, hromadná doprava, a elektromagnetický potenciál.

Analytické řešení těchto problémů zpravidla vyžadují řešení okrajových úloh, pro parciální diferenciální rovnice. Metodou konečných prvků se vyjadřuje problém v systému algebraických rovnic. Tato metoda poskytuje přibližné hodnoty neznámých, v diskrétním počtu bodů oblasti. K řešení úkolu rozdělí daný problém na menší a jednodušší části, které se nazývají konečné prvky. Jednoduché rovnice, které modelují tyto konečné prvky, jsou pak sestaveny do větších soustav rovnic, které modelují celý problém. [13]

## **4 Přehled 3D systémů**

### 4.1 SolidWorks

SolidWorks je parametrický objemový a plošný modelář. Obsahuje obvyklé funkce objemových modelářských systémů pro strojírenství, ale disponuje i pokročilými funkcemi pro návrh plastových dílů, plechových dílů, forem a svařenců. Poskytuje komunikaci s ostatními CAD systémy. Lze pracovat s rozsáhlými sestavami, včetně možnosti automatického generování výkresové dokumentace.

SolidWorks je dnes nejúspěšnější strojírenský 3D CAD systém v Česku [14] [16]

Hlavními výhodami jsou:

- Komplexní SolidWorks Multiproduct řešení je postavené na SolidWorks PLM.
- Úplná asociativita mezi SolidWorks Multiproduct dokumenty; všechna data jsou vždy aktuální.
- Intuitivní, snadné a vizuálně přehledné ovládání postavené na technologii SWIFT.
- Pomocí nejširší palety základních, pokročilých i specializovaných nástrojů, SolidWorks umožní dokončit práci včas, přesně a efektivně.
- Speciální technologie pro práci s velkými sestavami a generování rozsáhlých výkresů.
- Vysoká úroveň navázaných služeb a technické podpory.
- Kompletní česká lokalizace všech produktů SolidWorks.

#### 4.1.1 Technologie SWIFT

SWIFT automaticky provádí diagnózu problémů spojených s pořadím prvků, vazbami skic, použitím kót atd. Můžete se tak soustředit na záměr návrhu a systém se postará o to, aby se záměru dosáhlo. [15]

#### 4.2 Solid edge

Software Solid Edge společnosti Siemens je na trhu již 18 let.

Solid Edge je 3D CAD systém založený na platformě Windows. V průběhu téměř dvou desetiletí existoval pevný základ, kterému se vývoj stále přidržoval. Po uvedení synchronní technologie v roce 2008 se rychle šířil zájem o jednoduché modelovací metody založené na přímé editaci. Zatímco tato technologie postupně vyzrála a je nyní lépe integrovaná s tradičními modelovacími nástroji založenými na historii, Solid Edge se stále ještě nese na této vlně zvýšeného zájmu. [17]

#### 4.3 CATIA

CATIA je přední světové řešení pro 3D návrhy produktů. CATIA je vhodné řešení pro odlišná odvětví průmyslu a bere ohledy na různé potřeby společností. Společnostem tak umožňuje zrychlit vývoj a zlepšovat proces výroby.

CATIA pokrývá oblasti konstruování a vývoje výrobků. Práce ve 3D je založena na jednotné databázi, provázanosti s PLM systémy, podpoře bezvýkresové výroby, zajištění spolupráce v týmech a optimalizaci technologických procesů.

CATIA umožňuje vytvořit jakoukoli 3D sestavu pro celou řadu strojírenských procesů a aplikací: [18] [19] [20]

- formy pro vstřikování plastů
- postupové nástroje pro tváření plechů
- kinematické mechanismy
- ohýbané součásti
- kompozity
- 3D tisk

VOLKE MLADÁ BOLESLAV je společnost využívající pro zlepšení své práce systémy CATIA i CAA. Aplikace a makra, které fungují na systému CATIA, umožňují zjednodušit a zrychlit, nebo zautomatizovat činnosti, které jsou potřebné při tvorbě a konstrukcích automobilů. [21]

#### 4.4 Civil 3D

Autodesk AutoCAD Civil 3D je vhodná aplikace pro řadu profesí, které se podílejí na tvorbě, přípravě a správě projektové dokumentace v oblasti inženýrských staveb a infrastruktury. Dokumentace se nadále používá na projektech liniových a plošných staveb - komunikací, parkovišť, potrubních sítí, vodních děl (rybníky, hráze, koryta, poldry, odkaliště), při tvorbě a analýze digitálních modelů prostředí, k výpočtům kubatur, rekultivace krajiny, pozemkových úprav, územního plánování atd.

AutoCAD Civil 3D je objektová aplikace na jádru AutoCADu (resp. Mapu 3D) povrchy, profily, příčné řezy, popisky, atd. jsou propojené dynamicky, proto se jakékoli změny projeví automaticky a můžou tak rychleji ohodnotit různé varianty, a lépe rozhodnout o nejlepší dokumentaci. [22] [23]

*Obrázek 3: Prostředí AutoCAD Civil 3D* 

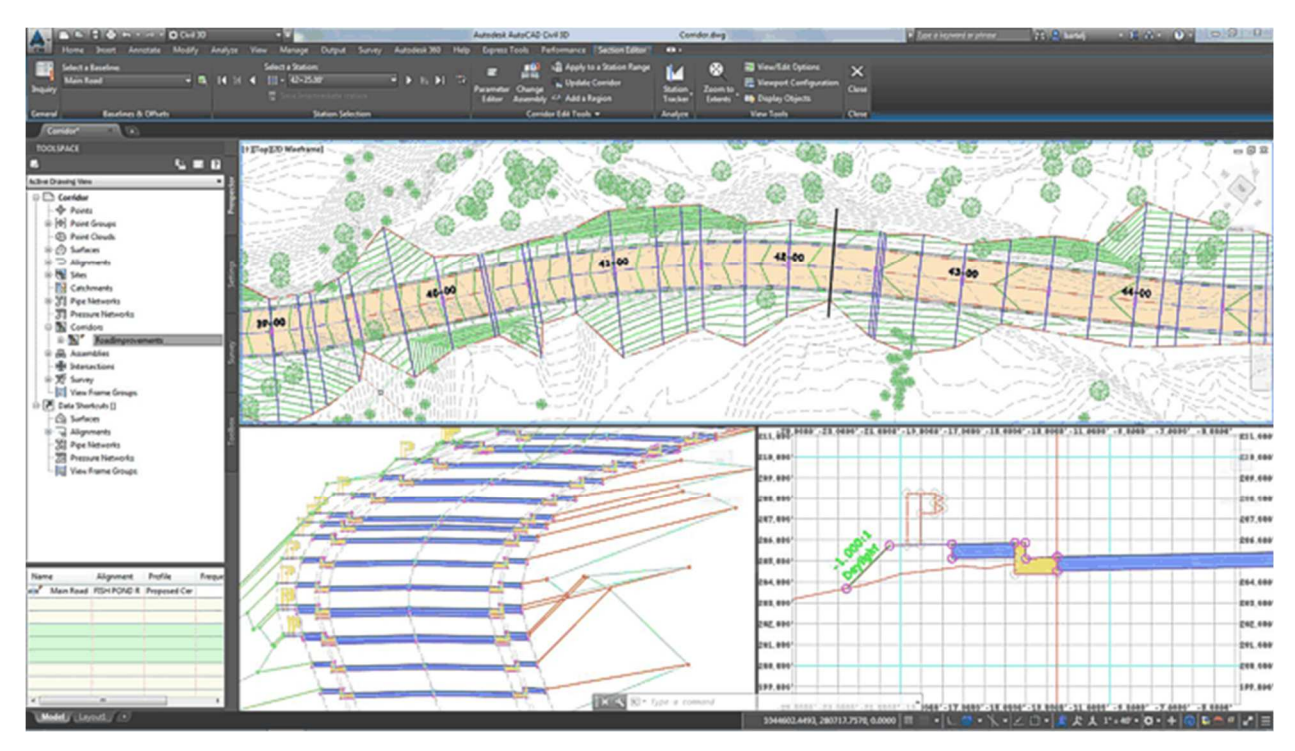

Zdroj [22]

#### 4.5 PTC Creo 3.0

Stejně jako je možné importovat neutrální 3D formáty (např. STEP, IGES, atd.) přímo do PTC Creo Parametric, mohou nyní uživatelé pracovat se soubory CATIA, Siemens NX, SolidWorks, SolidEdge\*, Autodesk Inventor bez potřeby samostatného překladače, přístupu k softwaru nebo licenci příslušného CAD systému díky technologii UNITE.

Technologie Unite v Creo 3.0 umožňuje CAD data z různých formátů, použít přímo v Creo Parametric (Creo Parametric je modernizovaná verze softwaru Pro-E používaného pro modelování, analýzu a simulaci. Je široce používán pro návrh a vývoj produktů firem v automobilovém průmyslu a ve výrobních závodech), Creo Direct, Creo Simulate nebo Creo Options Modeler. Výsledkem je, že tato verze umožňuje vyšší efektivnost dosaženou při konsolidaci více CAD systémů na Creo, stejně jako při spolupráci s ostatními pomocí různých CAD nástrojů. [24] [25] [26]

*Obrázek 4: Model v Creo 3.0* 

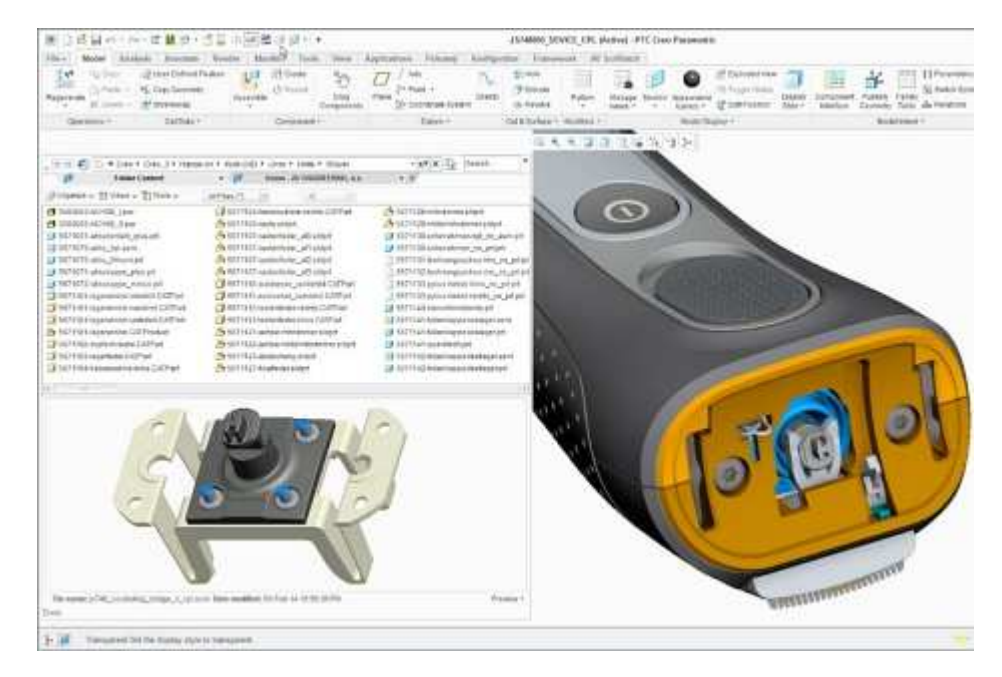

Zdroj [25]

## **5 3D Tiskárny**

#### 5.1 Vznik 3D tisku

3D tisk je technologie stará několik desítek let, ale až v současné době zažívá významný vzestup. Její historie se začala psát již ve druhé polovině 20. století. V roce 1984, Charles Hull vynalezl stereolithography. Stereolithography umožňuje návrhářům vytvářet 3D modely s použitím digitálních dat, které pak mohou být použity k vytvoření hmatatelných objektů.

Klíčem k stereolitografii je druh materiálu na bázi akrylu, známý jako fotopolymer. Stereolitografie spočívá v ozáření tekutého photopolymeru UV laserovým paprskem. Na světlo vystavená část se okamžitě promění v pevný plast, tento plast je tvarován do tvaru 3D modelu.

#### 5.2 Využití 3D tisku

Dnes je možné vyrobit téměř cokoliv, od chybějících součástek a náhradních dílů přes módní doplňky až po dekorativní předměty do interiéru, a dokonce i celé domy. 3D tisk dokáže úžasné věci, v dnešní době ceny 3D tiskáren stále klesají. Je tedy mnohem dostupnější, než tomu bylo desítky let zpět. Levnější 3D tiskárny se dají pořídit již pod hranicí deseti tisíc korun. Oblast využití 3D tisku se stále rozšiřuje o nové materiály využitelné k 3D tisku.

#### 5.3 Jak funguje 3D tisk

3D tisk je proces, při kterém se vytváří 3D objekty. K tomu se využívá 3D tiskárna, vhodné materiály (nejčastěji plasty) a technologie většiny 3D systémů. Tisk se uskutečňuje po jednotlivých vrstvách a je řízen elektronicky dle programového návrhu. 3D tisk je proces, při kterém se z digitálního modelu (digitální model – model vytvořený na počítači) stává model fyzický.

3D model se musí upravit, než se pošle k 3D tisku. Metodou zvanou Slicing (rozdělení modelu do vrstev, ve kterých se bude tisknout). Model se rozdělí do stovek nebo tisíců vodorovných vrstev. Toto rozdělení může udělat buď samotný 3D systém nebo software tiskárny.

Po rozdělení modelu do vrstev, je připraven 3D tisk. Tiskárna čte každou vrstvu jako 2D objekt, jehož postupným nanášením vzniká 3D model. [27] [28] [29]

## **6 Konstrukční moduly**

## 6.1 Pracovní prostředí Autodesk Inventoru

Obslužné prvky Inventoru jsou navrženy tak, aby poskytovaly maximální ovladatelnost všech modelovacích operací. Přehledné prostředí (takzvaný ribbon na obr. 5) Autodesk Inventoru umožňuje snadné používání ovládacích prvků jak v tvorbě součástí tak i v tvorbě sestav. Součástka se může libovolně natáčet, abychom si ji prohlédli ze všech stran a mohli s ní dále pracovat.

Hlavní výhodou jsou zřejmě klávesové zkratky. Ty umožňují rychlé používání častých příkazů jako jsou např. čára či kóta.

Klávesové zkratky můžeme přizpůsobit podle uživatele. A to na kartě Nástrojepřizpůsobit.

#### *Obrázek 5: Ribbon v Inventoru*

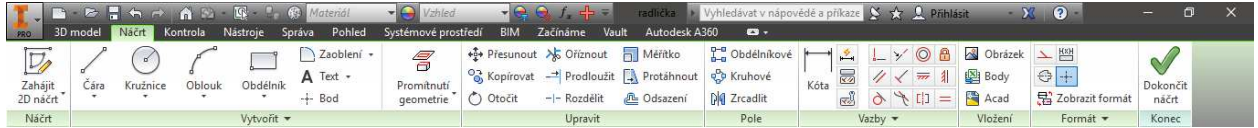

#### 6.2 Začátek modelování

Na začátku modelování je třeba si zvolit správnou šablonu výběru :

- Součást:
	- o Norma.ipt (Inventor part část inventoru)
	- o Plech.ipt
- Sestava:
	- o Norma.iam (Inventor assembly shromážděn inventor)
	- o Plech.iam
- Výkres:
	- o Norma.dwg (AutoCAD drawing kreslení v Autodesku)
	- o Norma.idw ( Inventor drawing kreslení v Inventoru)
- Prezentace:
	- o Norma.ipn (Inventor presentation prezentace v Inventoru)

Rozkliknutím šablony (.ipt, .iam) se zobrazí nástroje pro práci s prvkem. Na obr. 6 v červeném rámečku je takzvaný ribbon ve kterém jsou umístěny funkce pro práci se součástí. V zeleném rámečku je ukázán postup, jak byla součást vyrobena, nebo v případě sestavy sestavena. Ve žlutém rámečku je plocha, ve které se vyskytuje součást a pomocí "kostky" a dalších nástrojů v modrém rámečku, ji můžeme otáčet a měnit polohu.

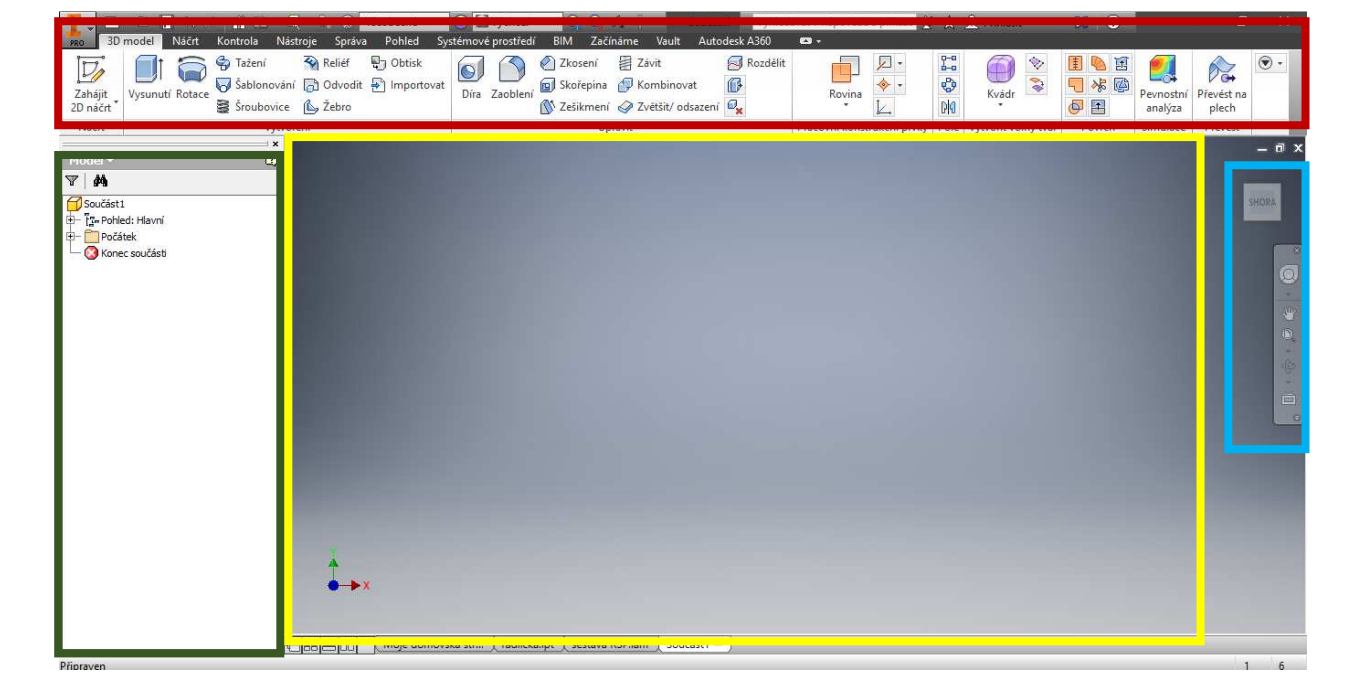

*Obrázek 6: Pracovní prostředí Inventoru* 

#### 6.3 Přizpůsobení uživatele

Uživatel si může přizpůsobit pás karet, které chce používat a naopak schovat ty, které nevyužívá. Také lze nastavit pracovní prostředí, systémová nastavení a nastavení, která modifikují vlastnosti Autodesk Inventoru z hlediska přístupu k systémovým prostředkům.

#### 6.4 Směrová nabídka

Umožňuje efektivní obsluhu aplikace v oblasti obsluhy základních funkcí. Stiskem pravého tlačítka myši se zobrazí nabídka příkazů, kolem kurzoru viz obr. 7. Tato funkce zkrátí čas zadávání příkazů. Jiné menu se ukáže při tvorbě náčrtu a jiné při tvorbě součásti.

*Obrázek 7: Směrová nabídka Inventoru* 

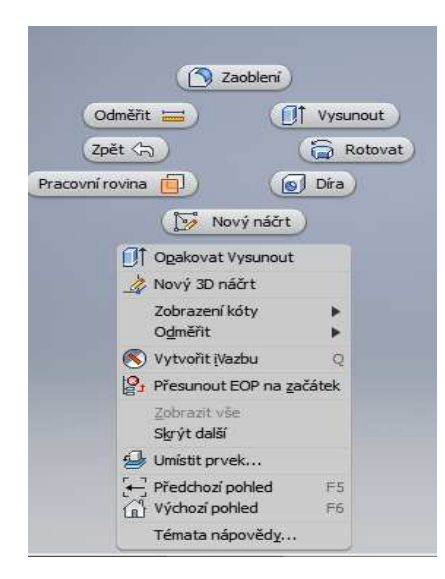

### 6.5 Vytvoření souboru

Pro vytvoření souboru se volí šablona, k vytvoření součásti, soustavy, prezentace nebo výkresu viz. Kap **Chyba! Nenalezen zdroj odkazů.** . Součást umožňuje modelovat prvky (vytváříme pomocí objemů a ploch) nebo plechy (speciálně vytvořený přímo pro plechy). Sestava umožnuje skládání vyrobených součástí. Prezentace je tvorba animací pro a možných postupů. Výkres se vytváří z hotových sestav, nebo pohledových součástí (řezy, výkresy).

#### 6.6 Prohlížení součástí

Tvorba součásti se zobrazuje v zeleném rámečku na obr. 6. Tyto kroky se dají zpětně upravovat, čímž se automaticky změní celá součást.

#### 6.7 Úprava 3D pohledu

Nástrojem k zobrazení součásti může být ortografická nebo perspektivní kamera. Pohled se dá upravit na "kostce" nebo funkce orbit (otočit), která umožnuje objekt libovolně natáčet. Pro objekt můžeme volit různé styly zobrazení. Na kartě Pohled:

- Styl zobrazení
	- o Realistický
	- o Stínovaný
	- o Stínovaný s hranami
	- o Stínovaný se skrytými hranami
	- o Drátový model
	- o Drátový model se skrytými hranami (obr. 8)
	- o Drátový model pouze s viditelnými hranami
- o Monochromatický
- o Ilustrace náčrtu
- o Technická ilustrace

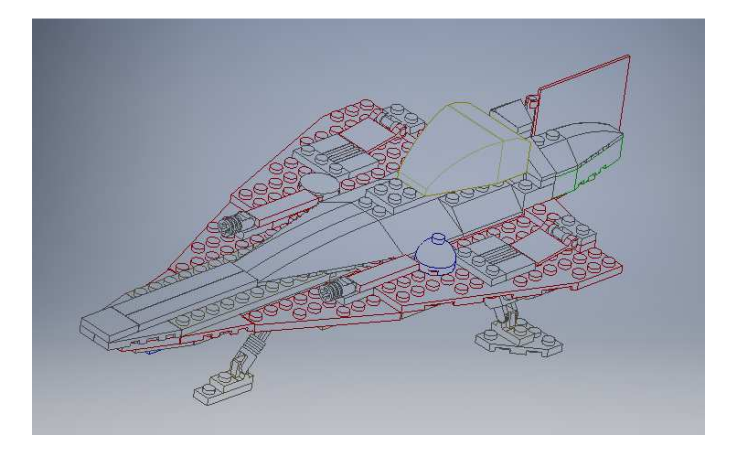

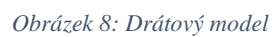

## 6.8 Dynamická vizualizace a fyzikální vlastnosti

Umožňuje přiřadit součásti materiál, ze kterého se bude vyrábět. Slouží k lepší vizualizaci v sestavě, ale také k určení těžiště a hmotnosti součástky.

## 6.9 Modelování

Při vytvoření nové součásti je nejdříve potřeba zvolit rovinu, ve které se vykreslí první náčrt. Není určeno, v jaké rovině se vyplatí začít. Inventor nabízí široký výběr nástrojů pro tvorbu náčrtu např. úsečka, spline křivka (křivka jejíž zaoblení je dáno více body), elipsa, oblouk, polygon. Po dokončení nákresu se přejde do 3D modelování. Ve 3D jsou nejčastějšími operacemi vysunutí nebo rotace. Vysunutím 2D náčrtu získáme 3D součásti. Rotace výkres otočí kolem osy, což má za následek vytvoření 3D součásti. Při tvorbě výkresu se může objekt složitě nakreslit, následně některou z funkcí vytvořit 3D součást. Nebo obráceně, do 3D převézt lehčí součásti, které se poté dále upravují. Při tvorbě složitějších součástí se tyto varianty mohou kombinovat.

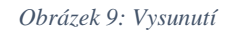

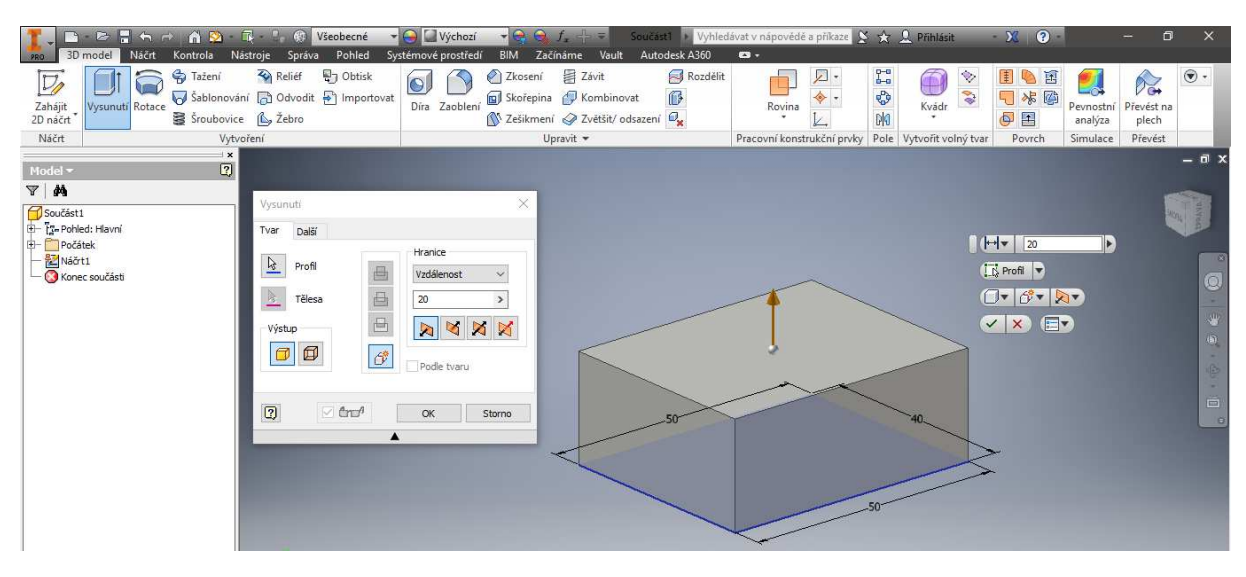

*Obrázek 10: Rotace* 

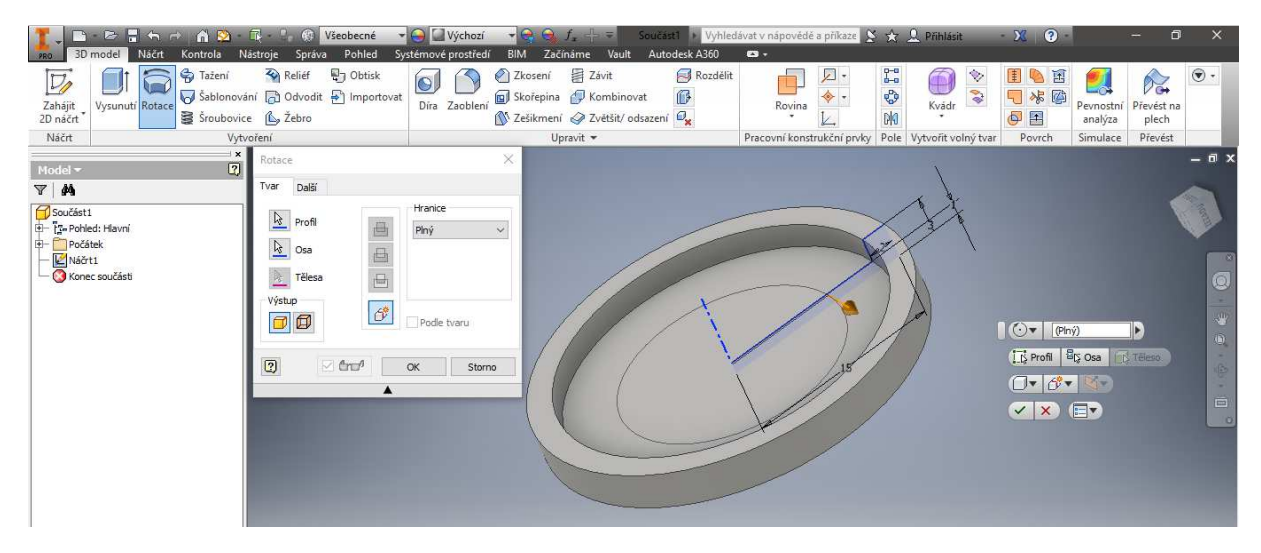

Pro další zpracování součástí se používají 2D náčrty nebo různé funkce jako jsou: díra, zaoblení, zkosení, skořepina atd. 2D náčrty se mohou vytvářet na již zhotovené součásti, nebo na náhradní roviny. Náhradní rovinu lze vytvořit několika způsoby. Např. pomocí bodu na přímce přes nástroj rovina.

Zhotovené náčrty v rovině by vždy měly být před dokončením plně zakótovány. Plně zakótováno znamená, že všechny čáry se stanou modrými. Když není náčrt plně zakótován, některá z čar je zelená. Může dojít k nechtěnému posunutí jedné z čar, a tím pádem k nechtěnému zkonstruování špatné součásti. Při náčrtu nové roviny je vhodné použít funkci "Promítnutí geometrie", která do dané nové roviny promítne úsečky nebo body, z již vytvořeného modelu. Od těchto úseček nebo bodů je dobré kótovat.

Složitější funkce:

- Šablonování (Spojení různých průřezů ve více rovinách se spojí v jeden celek) obr. 11
- Tažení (Po nákresu průřezu v jedné rovině a dráhy ve druhé rovině se vytvoří součást s daným průřezem a na dané trajektorii) obr. 12
- Šroubovice (pro vytvoření šroubových součástí)

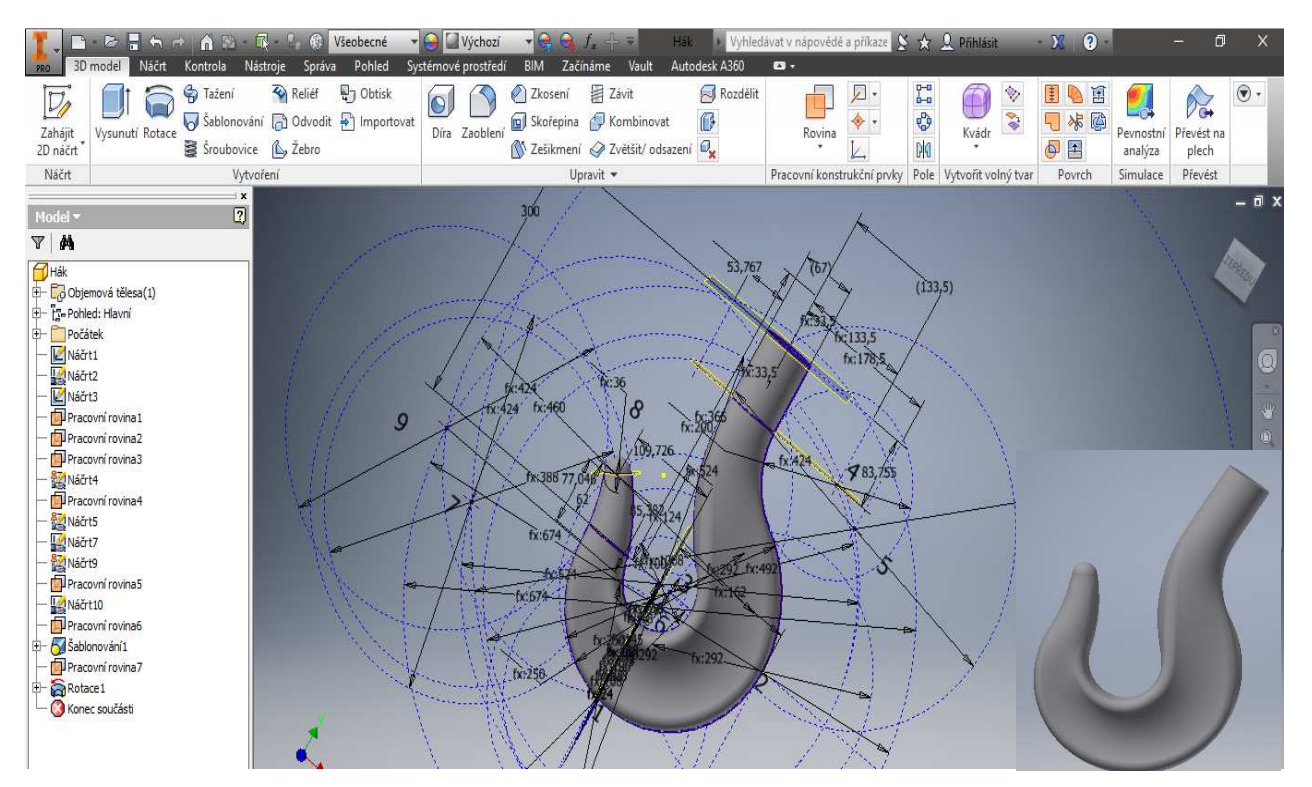

*Obrázek 11: Šablonování* 

*Obrázek 12: Tažení* 

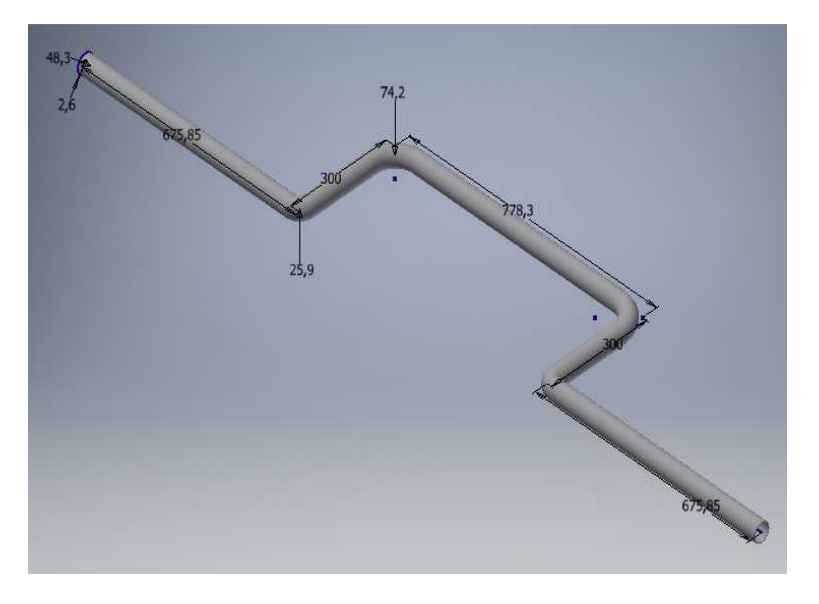

*Obrázek 13: Skořepina* 

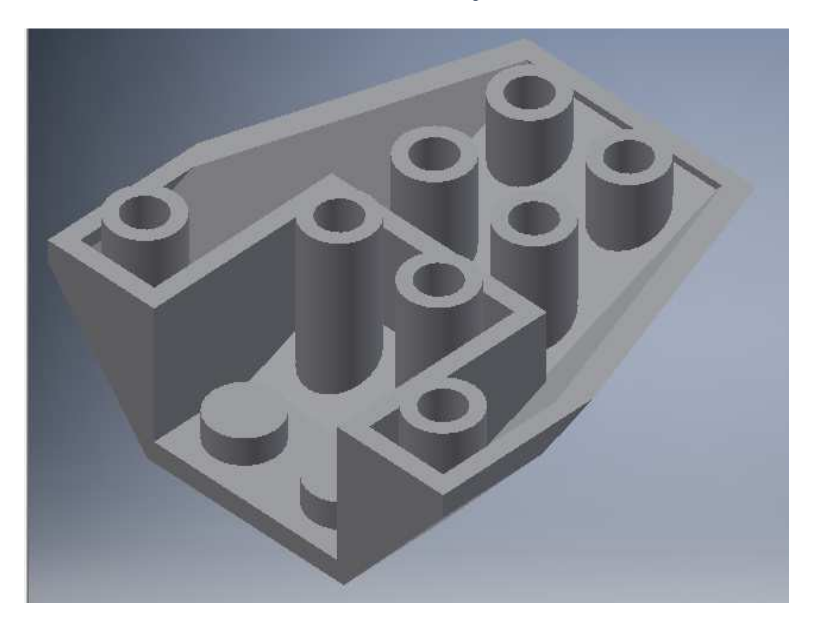

Další funkce již pro zhotovenou 3D součást mohou být :

- Díra (vytvoří ve zvoleném bodě díru)
- Zaoblení
- Zkosení
- Skořepina (ze součásti nám udělá takzvanou "šlupku") obr. 13
- Zrcadlení (vybranou část zrcadlí o zvolenou osu)
- Funkce pole (obdelníkové/kruhové lze využít jak ve 3D tak ve 2D)

#### 6.10 Plech

Inventor poskytuje i nástroje, které jsou optimalizovány na modelování plechu. Plechové díly ve strojírenství mohou být zpracovány s relativně vysokou přesností při vysoké tuhosti a stabilitě. Pro tvorbu modelů z plechu rozhoduje především jeho tloušťka. Pro zpracování plechu se používají jiné nástroje jeko např. ohyb, lem, obruba. Výhodou této šablony je, že po dokončení modelování, se pomocí funkce "Rozvin" zobrazí, jak vypadá neohnutý plech. Tento rozvin se pak může zadat do výroby a po vytvoření jen ohnout na požadovaý produkt.

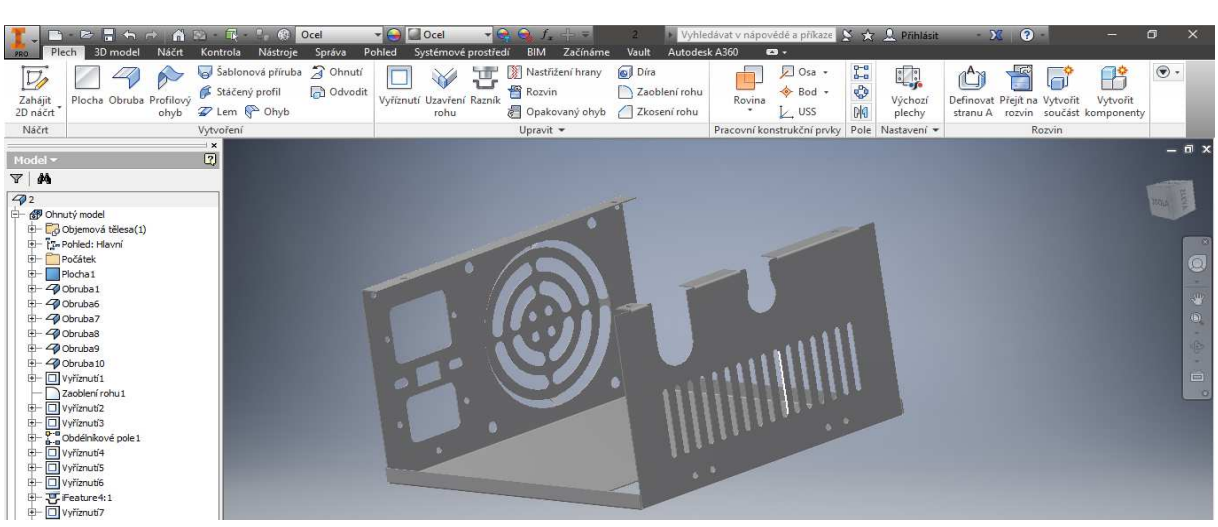

*Obrázek 14: Plech* 

#### 6.11 Modelování sestav

Nový výrobek není ve většině případů tvořen jednou součástí, ale hned několika. Je tvořen normalizovanými a nenormalizovanými díly. Inventor umožňuje skládat sestavy z již hotových součástí, ale i vytvářet nové díly. Při vkládání se vybere součást, kterou chceme vložit. Součást se může vybrat z nabídky "Umístit" (vytvořené součásti v Inventoru), nebo "Umístit" z obsahového centra (již dané součástky, ale i sestavy např. šrouby). První součást se umístí jako pevná (nejde s ní hýbat, ostatní součásti se na ní uchycují vazbami). Další součásti se pomocí vazeb skládájí dohromady.

#### Typy vazeb:

- Proti sobě
- Úhel
- Tečné
- Vložit
- Souměrnost
- Rotační pohyb (určuje otáčení jedné součásti vzhledem k druhé)
- Rotační a posuvný pohyb
- Přechodová vazba (obvykle určuje vztah mezi válcovou plochou a styčnou množinou ploch)

Se sestavou se pracuje podobně jako se součástí. Vazby v sestavách můžeme také řídit a tím spustit celý výrobek a zkusit jeho funkčnost. Ověřit zda někde nedochází ke kolizím, a zda vše správně funguje, pro simulaci opravdové funkce slouží analytické moduly. Pro lepší přehled mezi komponenty si můžeme zvolit různé barvy nebo průhlednost jednotlivých komponent viz. kapitola 6.8.

#### 6.12 Svařenec

Moderní způsob výroby nerozebíratelných spojů. Často využívaná technologie spojování materiálů. Už při modelování je dobré zvážit vhodnou volbu svaru, a ten zakreslit do výrobní dokumentace. Proto Inventor poskytuje pro modelování svařovaných konstrukcí samostatný modul. Ten prakticky kopíruje symbolický postup výroby svařovaných součástí. Model svarku lze sestavit obdobně jako u sestav skládáním komponentů.

#### 6.13 Tvorba výkresů

Výkres je základní vyjadřovací prostředek konstruktéra. Technická dokumetace hraje významnou roli ve tvorbě nástrojů. V dnešní době jí lze nahradit 3D tiskem. Inventor obsahuje samostatnou šablonu pro tvorbu výkresů s příponou (.idw a .dwg). Technologie DWG TrueConnect umožňuje zápis a čtění DWG souborů.

Šablona výkresu obsahuje základní nastavení, rámeček a rohové razítko. Ne vždy toto nastavení odpovídá poždavkům normalizace a dalších předpisů. Norma se může upravit, nebo přenastavit na uživatelsky vhodnou pro firmy, které mají své normy. Vhodné je nastavit styly, odkazy, značky atd. v Editoru stylů a norem. Základní pohled je prvním v novém výkresu. Poté promítnutý pohled je odvíjen od základního pohledu. Tím je nárys, bokorys, půdorys atd.

Lze také dělat řez. Náčrt řezu nemusí vést jednou přímkou, ale lze ji zalomit podle potřeb viditelnosti všech prvků v jednom řezu.

Při zobrazení řezu se přeříznuté části vyšrafují. Šrafy lze dále upravovat: sklon, tlouštka čar, vzor, měřítko a rozteč. Funkce "Částečný řez" zobrazí v řezu jen část součásti, která by ve výkresu nebyla vidět. Náčrtem je definována hranice řezu.

Funkcí "Detail" lze vytvořit detail daného místa součástky tak, aby se lépe popisovala, a nebo, aby bylo zřejmé, jak je vytvarována.

Delší sestavy, které by se nevešly na výkres, nebo by zabíraly moc místa, se dají upravit fukcí "Přerušení". To znamená, že část, která má po celé délce stejný průměr, se zkrátí funkcí "Přerušení".

Ve vlastnostech je možné dopisovat různé údaje o výrobku, které se následně přenesou do razítka.

Panel "Poznámka" slouží ke kótování, umísťování značek, zápis textů a odkazů, k tvorbě os a kusovníku. Podle norem různých firem se mohou tyto poznámky lišit, proto je vhodné si pro firmy zavést vlastní nastavení výkresu. [30]

## **7 Analytické moduly**

## 7.1 Modul pevnostní analýza

Pevnostní analýza využívá metody konečných prvků (MKP). Jako první vznikl přídavný modul pro pevnostní analýzu dostupný na Autodesk Labs, a to Advanced simulation technology preview. Tento modul byl dostupný pro Inventor 2009. Ve verzi 2010 již došlo k přidání tohoto programu do Inventoru.

Pevnostní analýza se využívá u modelů, které jsou v případě statiky představovány lineární závislostí stavu deformace na zatížení. Analýza užívá jako základní element kvadratický tetrahedron (trojúhelníkovou síť). Pomocí tohoto tetrahedronu je součást rozdělana do několika segmentů (trojhelníků). Hodnoty segmentu se dají nastavovat, a podle velikosti předmětu, si můžeme volit kolik segmentů má být vygenerováno. Při větších součástech je lepší výhodné nastavení lokální změny hustoty sítě pro lepší výsledek. Pevnostní analýzou vypočítáme pevnostní výpočty, ale i výpočty modální analýzy. Modální analýzou můžeme určit vlastní frekvence. Díky určení vlastní frekvence si můžeme ověřit, jesli některý prvek nemá frekvenci blízkou budící. Kdyby tento stav nastal, můžeme se vrátit zpátky ke konstruování, a tento prvek navrhnout jinak, konstrukčně i materiálně. Pomocí optimalizací docílíme snižování hmotnosti materiálu a předimenzování.

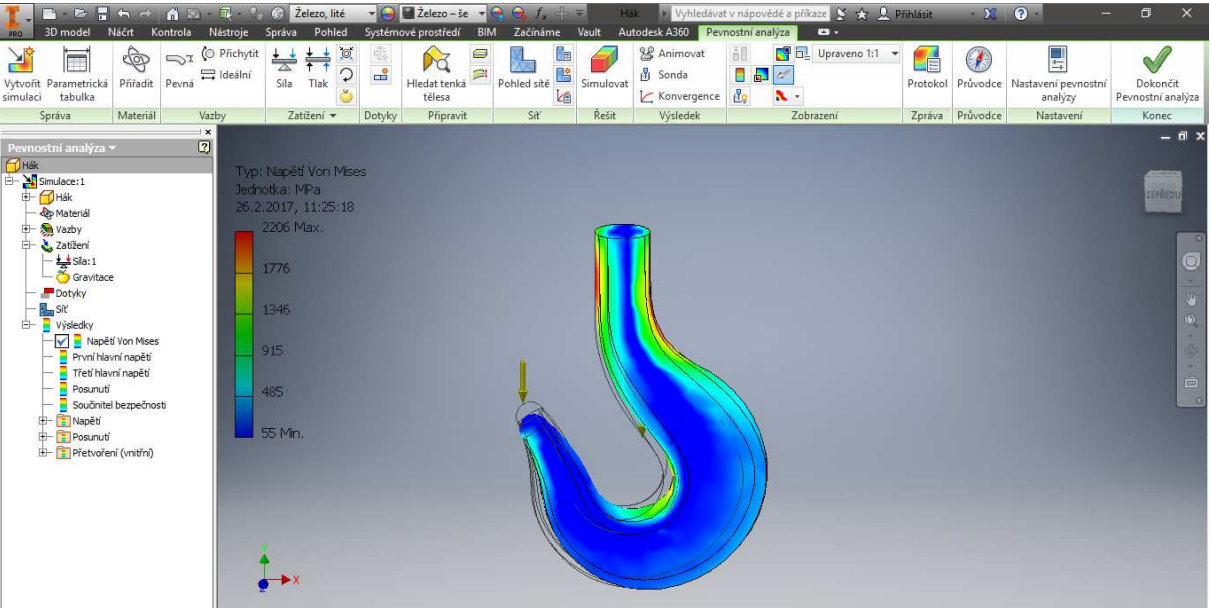

*Obrázek 15: Pevnostní analýza* 

### 7.2 Modul dynamické simulace

Při tvorbě modelů (prototypů) Inventor umožňuje zkoumat dynamické vlastnosti modelu. Toto nám umožňuje funkce "Dynamická simulace". Pomocí této funkce se snižeje počet fyzických prototypů a to vede ke snížení nákladů na celý výrobek. Rozlišujeme dva základní režimy. Konstrukční a výpočetní. Konstrukční režim slouží k vytváření spojů mezi komponenty. Ty definují stupě volnosti. Spoje se vytváří ručně, nebo převodem vazeb sestavy na spoje dynamických simulací. Zatížení sestavy je možno definovat pomocí síly nebo momentu. Také můžeme zkoumat různé machanizmy podle jejich chování. K tomu nám slouží okno grafů. Toto okno nám ukáže rychlost, zrychlení a dráhu jakéhokoliv bodu pomocí trasy (trasa = černá čára na obr. 16). Také lze určovat silové působení v jednotlivých spojích. Výsledky lze exportovat do Ms Excel ve formě grafu.

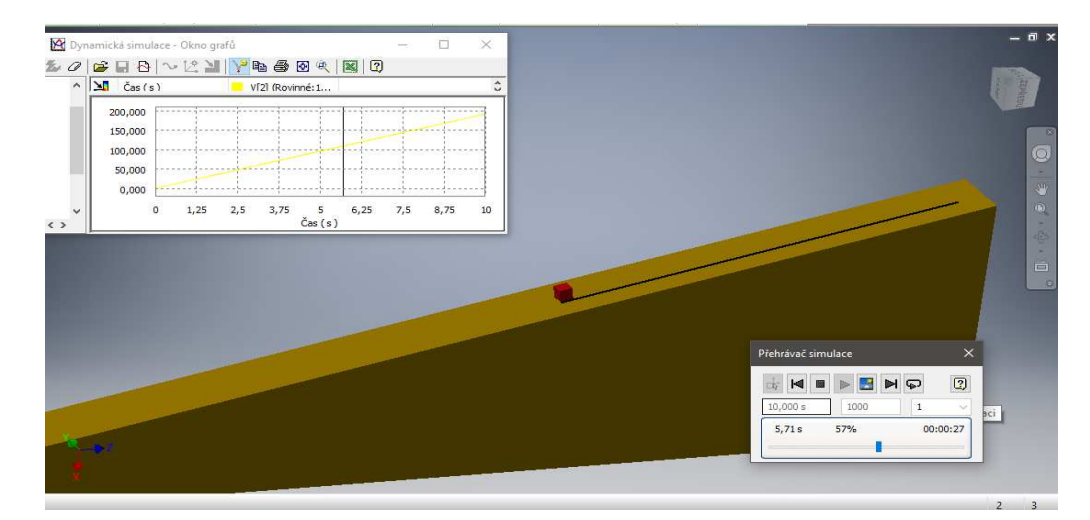

*Obrázek 16: Simulace rychlosti a trajektorie* 

#### 7.3 Modul Routed

Je speciální funkcní pro návrh trubek, hadic, ale i pro kabely. Nastavená pravidla pro tvorbu těchto prvků nám umožňují efektivně automatizovat armatury. Obsahové centrum zahrnuje běžně užívané normalizované trubky, potrubí a hadice. Routed tyto součásti zahrne do tzv. stylů, kde navrhuje trasování těchto součástní. Tyto styly si každý uživatel (firma) může upravovat podle svých požadavků. Určovat lze styly, které používají závitové, svařovací a přírubové potrubní spoje. Konstruovat lze samoodvodňovací rozvody, které jsou v souladu s přísnými hygienickými normami v oblastech potravinářského a zdravotnického průmyslu.

Trasování může být automatické nebo nakreslené 3D náčrtem. Poté se na trase zobrazí potrubí s tvarovkami, které jsou podle normy. U součástí, které vzniknou, můžeme snadno zjistit jejich hmotnost a objem. Díky tomu můžeme řešit případné kolize s jinými tělesy. Při příliš dlouhé rovné trase se těleso rozdělí a segmenty tělesa se spojí spojkami.

V routed se můžou také vytvářet kabely a svazky. Návrhem kabelů a konektorů se může zajistit jejich vhodné rozmístění. Routed umí číst seznam vodičů z programu AutoCAD Electrical. To znamená, že obsahové centrum má knihovnu pro konektory. A také je zde editor vlastních jednoduchých konektorů pro přidání do obsahového centra.

#### 7.4 Modul Tooling

Modul je určen pro tvorbu vstřikovacích forem. V Toolingu lze konstruhovat přesné lisovací formy a nástroje přímo z 3D modelu výlisku. Díky tomuto modulu se značně snižuje výskyt chyb, a to má za následek zkrácení doby návrhu forem a snížení nákladů na výlisky.

Modul Tooling byl navržen na základě technologie MOLDFLOW, která je celosvětově uznávaným lídrem v oblasti optimalizace chování vstřikovaných plastových dílů. Autodesk zakoupil v roce 2008 společnost Moldflow.

K hlavním prvkům modulu Tooling patří:

#### 7.4.1 Simulace vstřikování plastů

V programu lze spatřit, jak se bude forma plnit a podle toho si zvolit, odkud se bude do formy vstřikovat tavenina. Také zde vidíme jak a kam tavenina zatéká a to nám pomáhá odhalit, zda se tavenina dokáže dostat všude tam, kam chceme. Dále nám naznančí vhodné umístění odvzdušnění a případé chlazení. Napoví, jakým tlakem by se měla tekutina vstřikovat a temperaci formy. Animace vstřiku tekutiny ukazuje rychlost zatékání. Postup taveniny je znázorněn barevně podle času zatékání. Díky simulacím můžeme zabránit vzniku míst s velkým vnitřním pnutím a tepelnou degradací plastu. Pomocí rychlosti plnění a analýzy zabíhavosti zjistíme cyklus formy. Díky tomu můžeme zjistit vliv na produktivitu vstřikolisu.

#### 7.4.2 Víceotisková forma

Snadnější umístění a zaformování více výlisků (výstřiků). Nastavení orientace a polohy součástí je rychlé a pohodlné. Není zapotřebí vazeb.

#### 7.4.3 Vtokový kanál, rozváděcí kanály a vtokové ústí

Vtokový systém si uživatel sám umístí. Také si sám specifikuje typ vtokového systému. Náčrt kanálků se může udělat buď manuálně nebo automaticky. Pro nejlepší zatékání termoplastu lze použít analýzu a podle ní určit nejvhodnější místo, kam umístit vtokové ústí. Ústí umisťujeme s respektem k následnému používání výrobku. Tooling má v nabídce různé druhy vtoků i kanálků pro rychlé použití.

#### 7.4.4 Temperace

Kombinace náčrtu s pracovní rovinou se užívá pro snadnou a přesnou tvorbu chladícího kanálku. Díky 3D modelu máme dobrou kontrolu, kde všude nám cirkuluje chladící kapalina, a je-li v potřebnýc místech. Doba chlazení a zabíhavost jsou prvky velmi závislé na teplotě, proto musí být zajištěna dobrá cirkulace chladící kapaliny a správné umístění chladícího kanálku. V databázi obsahového centra najdeme komponenty: zátky, přepážky, nápustky, spirály pro chlazení jader, chladící trubičky, těsnící kroužky atd..

#### 7.4.5 Tvárnice a tvárník (tvarová dutina a tvarové jádro)

Nalezení zakřivené dělící roviny je složitý problém, který pomáhá řešit Tooling. Do tvarových desek lze otisknout plastové výlisky, nebo importovat jádra a dutiny z jiných modelů.

#### 7.4.6 Analýza smrštění

V databázi Toolingu je více než 8000 termoplastů, u kterých známe jejich fyzikální a chemické vlastnosti. Díky tomu víme jaké nastane smrštění u výlisku, a můžeme tedy měnit materiál. Po ukončení všech dílčích úprav modelu je na řadě analýza smrštění, která řekne, ve kterých osách a jak se bude výlisek smršťovat.

#### 7.4.7 Normálie pro formy

V obsahovém centru samozřejmě najdeme i normalizované díly. Najdeme zde celé vytvořené rámy forem, také chladící komponenty, vyhazovače, vtokové vložky, zámky, středící kruhy, pružiny atd. Při vložení komponent do rámu formy automaticky vznikne otvor do vybrané desky. Do databází lze samozřejmě přidávat vlastní předměty.

#### 7.4.8 Automatické výkresy

Podle výrobních požadavků je v Toolingu automatizovaná funkce na tvorbu výkresu. Ve výkresu se automaticky vygeneruje základní pohled, vnější rozměry, kusovník a pozicování. Výkres si můžeme libovolně upravit podle svých požadavků. Když dojde ke změne v Toolingu dojde samozřejmě ke změne i ve výkresu. [31]

## **8 Agropotravinářský komplex**

V dnešní době je výrobní činnost ovlivněna IT systémy do takové míry, že se staly její nedílnou součástí. Takže i v zemědělství se bez nich neobejdeme. V zemědělství je tato činnost spojena především s vývojem a výrobou nových stojů na zpracování půdy. Ať už se jedná o orbu půdy, nebo o sázení stromků.

Uvedené systémy v této práci se zabývají navrhováním a tvorbou 3D modelů. V těchto systémech je možné nejen modely vytvářet, ale také s nimi provádět různé analýzy a simulace.

Do analýzy se zadají parametry působících sil (v agropotravinářském průmyslu to z větší části budou odpory půdy). Tím dáme systému potřebné informace, pro zpracování a vyhodocení deformace materiálu. Po zjištění, jak a kde se jednotlivé části deformují, je možné vrátit se k zadání a přiřadit jiné složení materiálu nebo konstrukci pozměnit.

Simulace ukáže jak se součást bude pohybovat a jak se budou měnit jeho vlastnosti. Tím je myšleno: rychlost, zrychlení atd. Také se ukáže jestli některé části nekolidují s jinými. V případě nesprávného umístění komponent se mohou zpětně navrhout nebo umístnit tak, aby vyhovovaly požadavkům.

Počítačové navrhování modelů je dnes na takové úrovni, že do určité míry odpadá zkoušení a testování strojů. V návrhu lze nastavit působící síly, tíhu stroje, vlastnosti jednotlivých komponent jako jsou: hustota látky, tuhost atd. Díky tomu lze snadno určit hmotnost stroje. Tato znalost dovoluje upravovat množství navrženého materiálu, předělávat různé komponenty bez další ekonomické náročnosti. Výhodou je, že stroj nebude předimenzovaný. Tyto kroky ušetří čas i peníze na realizaci projektu. Trendem 21. století je průmysl 4.0 a využití 3D tiskáren.

Sestava RSP, jak je níže uvedeno, je vhodná zejména pro jarní přípravu půdy se zachováním vláhy pod cukrovou řepou. Na slupici se zaručuje kvalitní zpracování půdy na jaře. Úhel radličky nevyvolává vertikální míchání půdy, čímž zachovává jarní vláhu, která je důležitá pro kvalitu a rychlost klíčení rostlin. Navíc je snížen i požadavek na tažný prostředek. [32]

## **9 Praktická část**

#### 9.1 Vlastní model

Tato sestava se zkládá ze 3 dílů: radlička (zelená), slupice (modrá), pružiny (žlutá) a sedm součástí z obsahového centra vygenerováného šroubu M10x16mm, 3x M10x60mm a 3x matice M10. Sestava je jedním z prvků na Kompaktomatu, který slouží ke zpracování půdy v zemědělství.

#### 9.2 Radlička

Součást radlička se modelovala zhruba 1 hodinu i s dodatečnými úpravami, které se dodělávaly při sestavách. První se kreslil náčrt ve tvaru střechy s tloušťkou 4mm. Ten se následně funkcí "Vysunutí" vysunula. Tím se získal 3D model střechy. Do roviny, která byla rovnoběžná se hřbetem střechy a na obě strany od konců střechy stejně vzdálená, se vytvořil náčrt. Ten měl tvar šípu. Kolem šípu byl nakreslen obdélník, aby se jej jednotlivé strany šípu dotýkaly a mohl jej vysunout. Ve funkci "Vysunutí", se musel kliknutím potvrdit rozdíl ve vzdálenosti "Vše", aby přebytečnou hmotu odstranil. Po úpravě měla součást podobu radličky. Následně se zkosila přední strana, a přes další náčrt se odstranil přebytek, zaoblila se vrchní a spodní hrana. Na zadní stranu (tu odstraněnou) se vytvořil náčrt, za účelem vytvoření čáry, díky které se vytvoří nová rovina. V rovině se v náčrtu nakreslila zkosená čára pro tvorbu nových rovin. Díky těmto rovinám se vytvoří náčrty, vkreslí se podoba průřezů, a následně se na tyto náčrty aplikovala funkce "Šablonování". Tím se dostane optimální tvar. Jako poslední byl vytvořen otvor pro šroub, pomocí roviny a funkce "Vysunutí". Když je model hotový, může se měnit jeho celkový vzhled a struktura materiálu. Na tuto součást je vybrán materiál lité železo. Může se definovat i vlastní materiál, lze nastavit hustotu, pevnost, vodivost atd.

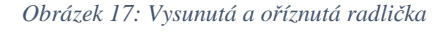

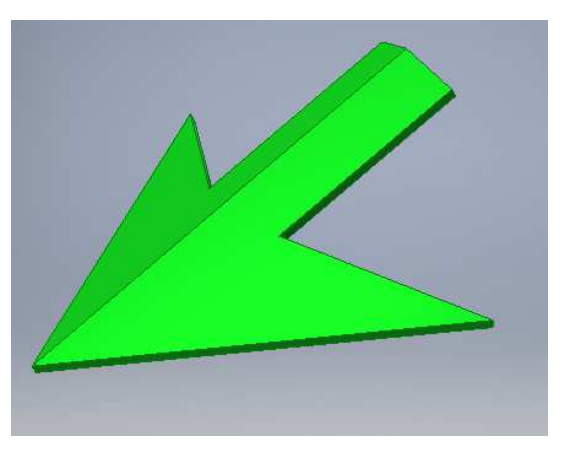

*Obrázek 18: Zaoblená a upravená radlička* 

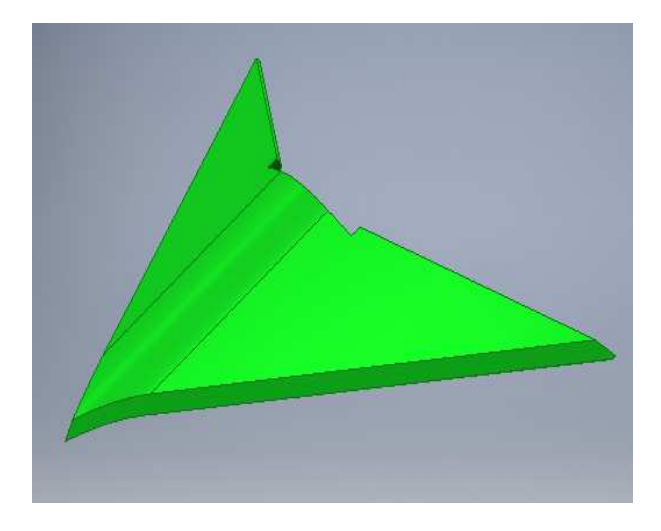

*Obrázek 19: Hotová radlička* 

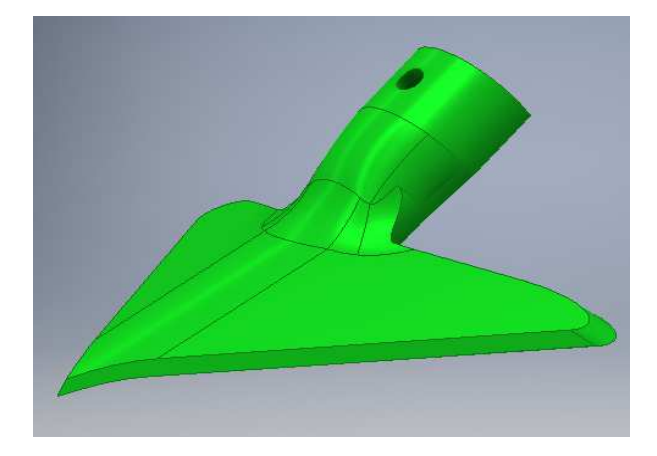

### 9.3 Slupice

Hlavní funkcí použitou pro tuto součást je "Tažení". V prvním kroku je nutné nakreslit dva náčrty ve dvou na sebe kolmých rovinách. Jeden náčrt jako trajektorii a druhý jako průřez, který bude po celé délce stejný. Tažením se získá těleso ve tvaru písmene C. Poté se na bok vytvoří nový náčrt a v něm se promítne geometrie boku tělesa. Náčrt se upraví pro následnou funkci "Vysunutí" tak, aby se zkrátilo těleso a tím se dostal jiný úhel plochy, který se následně vysune. To samé se udělá i na druhé straně tělesa. Na dolní straně tělesa se musí provést zpětné vysunutí z důvodu budoucího seskupení se součástí radlička. Následuje montážní otvor šroubu pro uchycení radličky a tři otvory na uchycení pružiny.

*Obrázek 20: Nedokončená slupice* 

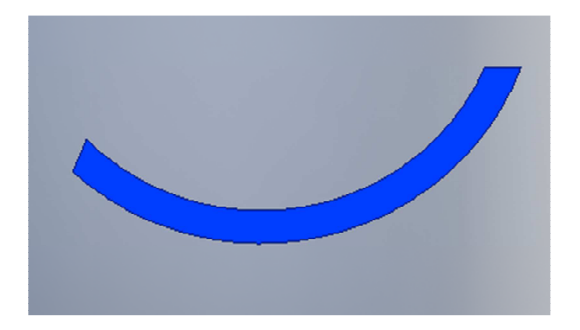

*Obrázek 21: Slupice* 

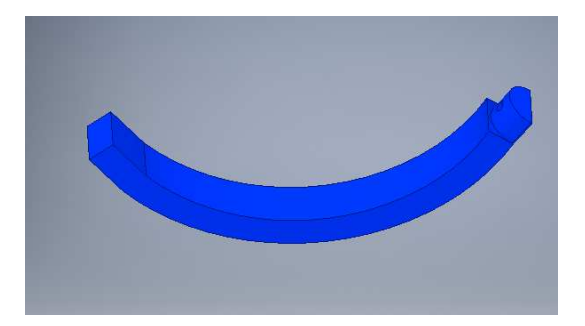

#### 9.4 Pružina

Pružina se vytvořila dvěmi kroky funkce "Tažení". Nejprve se vysunutím vytvoří kvádr. Na čelo kvádru se načrtl průřez první části pružiny a o 1mm vysunul. Čelo kvádru se tedy rozdělilo na dva stejné obdélníky. Na každý obdélník se v náčrtu nechala promítnout geometrie obdélníku a do kolmé roviny se v náčrtu pomocí "Spline" vytvořila křivka o pěti bodech. Tyto body bylo nutné každý zvlášť zakótovat. Funkcí "Tažení" vznikla téměř hotová pružina. Dalším krokem je tvorba ploch, které se pomocí vazeb přichytí k součásti slupice. Ty se obdobně, jako u slupice, vytvořily pomocí "Vysunutí". Konečným krokem je vysunutí třech otvorů pro uchycení se slupicí.

*Obrázek 22: Náčrt pružiny* 

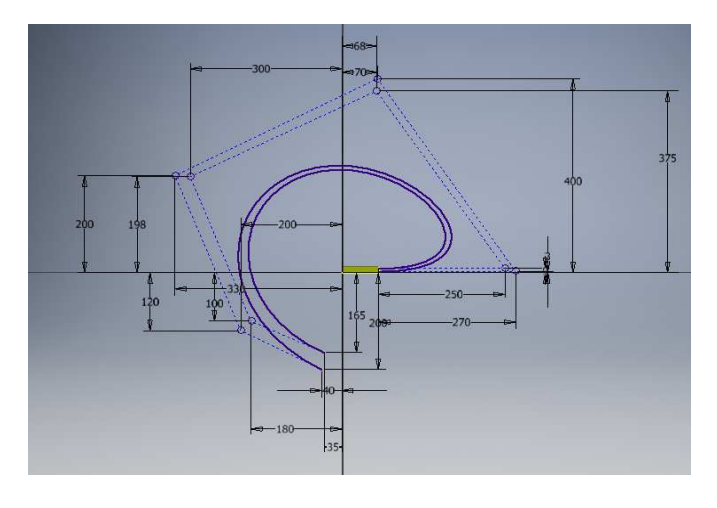

*Obrázek 23: Pružina* 

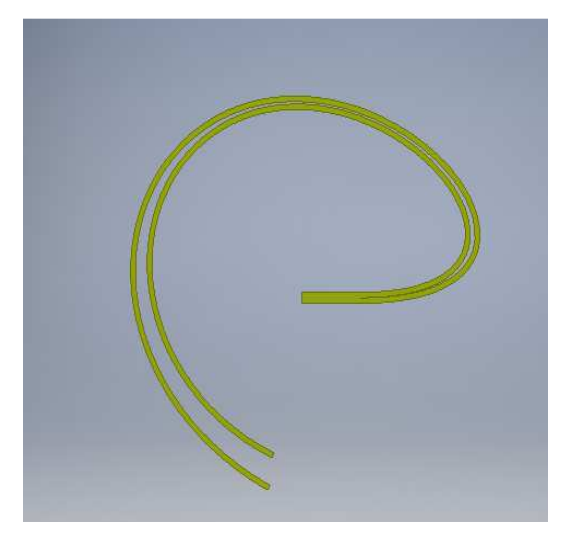

#### 9.5 Sestava RSP

Sestava RSP se skládá z radličky, slupice, pružiny, šroubů a matic. Po vložení všech součástí se k sobě vazbí nejdříve součásti radlička a slupice. Vše bylo provedono přes funkci "Vazby" (proti sobě). Vazba s pružinou byla obdobná (stejný směr). Nakonec se z obsahového centra vložily šrouby a matice, které se pomocí vazeb uchytily do předem připravených otvorů.

### 9.6 Analýza

Pevnostní analýza se provedla na jednodušší součásti viz. Obr. 25 a 26. Slupice je připevněna na dvou čepech, z toho jeden je namáhán na střih a při větší zátěži se čep přestřihne.

Výpočet je upraven pro jednodušší početní řešení. Síla se určila 12 kN jako průměrný odpor půdy. [33]

*Obrázek 24: Působení sil* 

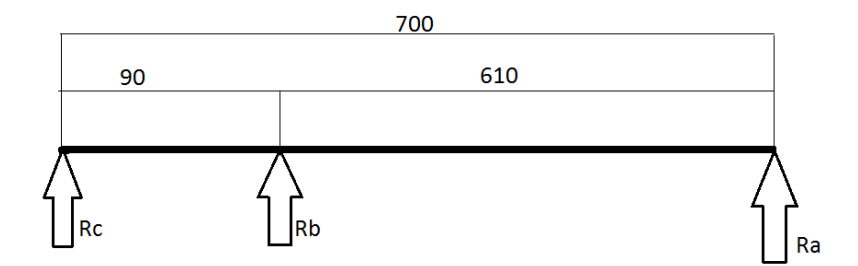

 $Ra = 12000N$  $Rb=?[N]$  $Rc=?[N]$  $X: 0 = 0$ 

$$
Y: Ra + Rb + Rc = 0
$$

 $Mb: Ra * 610 + Rc * 90 = 0$ 

$$
Rc = -\frac{610 * Ra}{90}
$$

$$
Rc = -81kN
$$

$$
\sigma = \frac{F}{S}
$$

$$
d = 30mm
$$

$$
S = \frac{\pi * d^2}{4}
$$

$$
\sigma = 115MPa
$$

*Obrázek 25: Tabulka pevnosti oceli* 

| Materiál |         |                   |      |     | tah<br>$\sigma_{\text{D}t}$ (MPa) |     |    | tlak<br>$\sigma_{\rm Dd}$ (MPa) |     |    | otlačení<br>$p_D(MPa)$ |     |    | ohyb<br>$\sigma_{\text{Do}}$ (MPa) |     |    | střih<br>$\tau_{D}$ , (MPa) |    |    | krut<br>$\tau_{\rm DL}$ (MPa) |    |    |
|----------|---------|-------------------|------|-----|-----------------------------------|-----|----|---------------------------------|-----|----|------------------------|-----|----|------------------------------------|-----|----|-----------------------------|----|----|-------------------------------|----|----|
|          |         |                   |      |     |                                   |     |    |                                 |     |    |                        |     |    |                                    |     |    |                             |    |    |                               |    |    |
| ocel     | 11 340  | S <sub>2</sub> 35 | žih. | 340 | 100                               | 70  | 35 | 100                             | 70  | 35 | 90                     | 60  | 30 | 100                                | 70  | 35 | 70                          | 50 | 25 | 60                            | 40 | 20 |
| ocel     | 11 370  | S235JR            | žíh. | 370 | 120                               | 80  | 40 | 120                             | 80  | 40 | 110                    | 70  | 35 | 120                                | 80  | 40 | 80                          | 56 | 28 | 70                            | 46 | 23 |
| ocel     | 11 4 20 | P265GH            | žih. | 420 | 135                               | 90  | 45 | 135                             | 90  | 45 | 120                    | 80  | 40 | 135                                | 90  | 45 | 90                          | 60 | 30 | 72                            | 48 | 24 |
| ocel     | 11 500  | E295              | žih. | 500 | 150                               | 100 | 50 | 150                             | 100 | 50 | 130                    | 85  | 42 | 150                                | 100 | 50 | 95                          | 64 | 32 | 75                            | 50 | 25 |
| ocel     | 11 600  | E355              | žih. | 600 | 160                               | 110 | 55 | 160                             | 110 | 55 | 140                    | 90  | 45 | 160                                | 110 | 55 | 100                         | 70 | 35 | 80                            | 54 | 27 |
| ocel     | 11700   | E360              | žih. | 700 | 180                               | 120 | 60 | 180                             | 120 | 60 | 150                    | 100 | 50 | 180                                | 120 | 60 | 120                         | 80 | 40 | 90                            | 60 | 30 |

Sigma dovolená ve střihu splňuje požadavky. Při větším zatížení se čep přestřihne a zamezí zničení slupice. Části na obrázcích 25 a 26 jsou od sebe vzdáleny pro lepší vizualizaci, proto jsou obrázky pouze ilustrační.

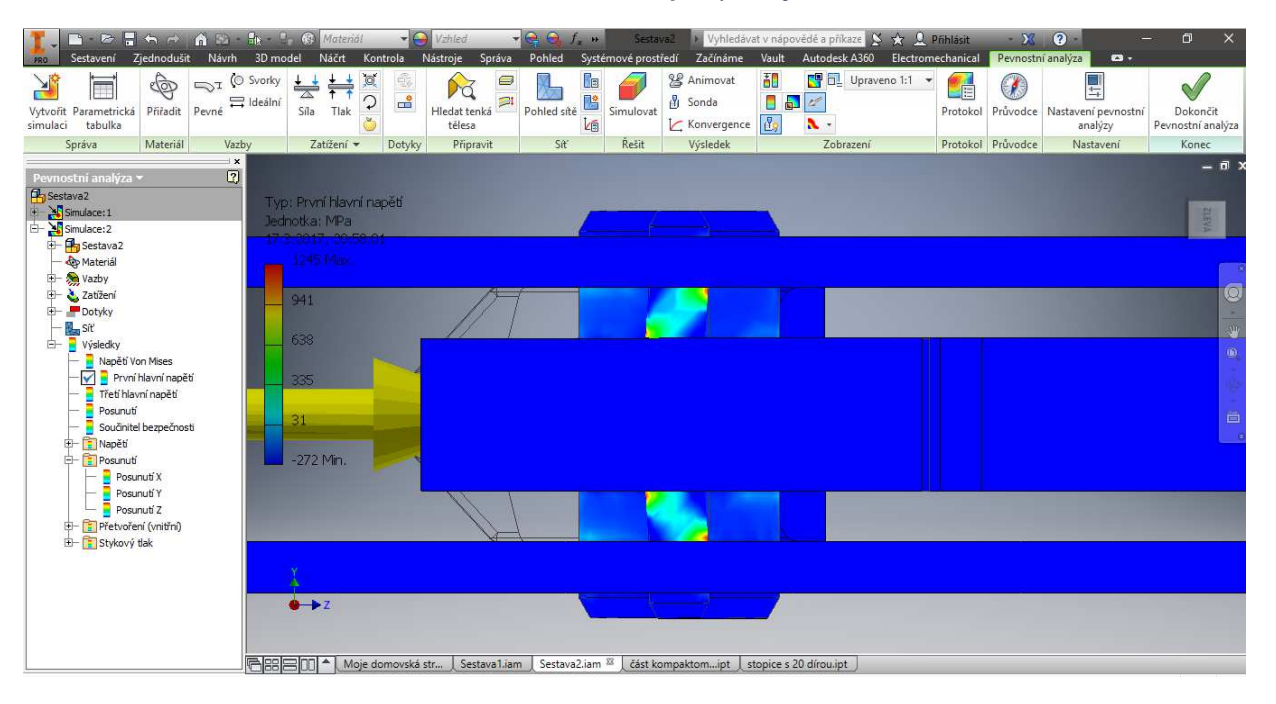

*Obrázek 26: Zobrazení, jak by se čep střihl* 

*Obrázek 27: Posunutí při zatížení 12kN* 

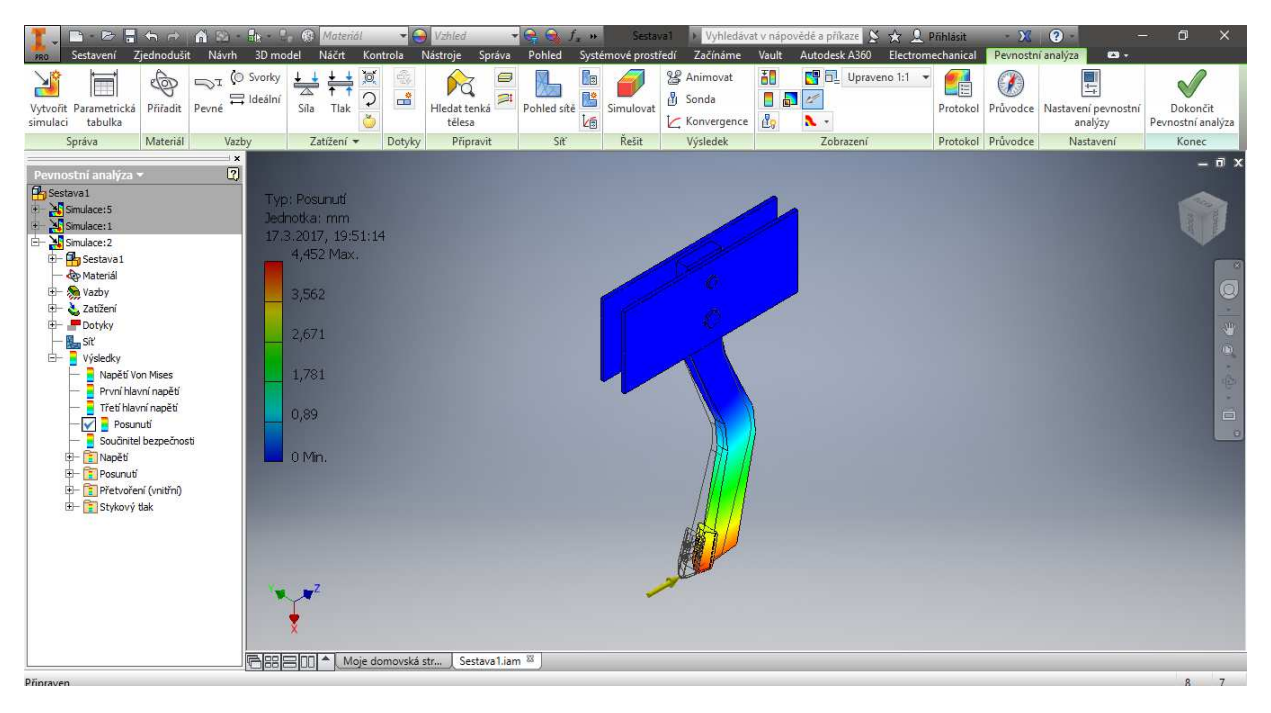

## **10 Závěr**

V minulosti vzniklo mnoho CAD systémů. V dnešní době z nich vzniklo několik 3D programů, které jsou v oboru konstruování špičkami. Velmi se usnadnila komunikace mezi konstrukcí a výrobou součástí. Zpracování je tedy mnohem přesnější a přehlednější.

Bakalářská práce se zabývá konstruováním a následnou analýzou výrobku v programu Autodesk Inventor. Konstruování v Autodesk Inventoru není jednoduché, ale program je uživatelsky přívětivý. Lze vytvářet jednoduché součástky, ale také velmi sofistikované strojní celky, které se po navržení testují pomocí analýzy a simulace. Ve fázi analýzy a simulace lze navrhnout podmínky, které bude muset součást (celek) splňovat v praxi a tím se přesvědčit o jejím (jeho) správném navržení a funkčnosti.

V praktické části byl v programu Autodesk Inventor popsán postup výroby radličky, která se používá ke zpracování půdy. A také jednodušší radličky na ukázku výpočtu pevnostní analýzy. Pro kontrolu se vypočítaly rozměry střižného čepu.

Autodesk Inventor se řadí mezi jeden z nejpropracovanějších 3D konstrukčních programů. Díky podpůrným funkcím jako jsou pevnostní analýzy, generátor hřídelí, ozubených kol atd. Díky inteligentnímu modelování vytváří Autodesk Inventor velký potenciál pro vysokou efektivnost konstruování. Díky metodám obsažených v Autodesk Inventoru je možné rychle, přesně a kvalitně vyrábět rozmanité součásti pro všechny druhy lidské činnosti.

## **Zdroje:**

- [1] CAD Studio: Inventor Historie [online]. b.r. [cit. 2017-03-08]. Dostupné z: http://www.cadstudio.cz/prod/inventor-historie.asp
- [2] Fakulta Informatiky Masarykovy Univerzity: Stručná historie CAD/CAM až po současnost [online]. b.r. [cit. 2017-03-09]. Dostupné z: http://www.fi.muni.cz/usr/jkucera/pv109/2002/xkubin2\_CAD-CAM.htm
- [3] WEISBERG: The Engineering Design Revolution [online]. b.r. [cit. 2017-03-11]. Dostupné z: http://www.cadhistory.net/
- [4] FreeCAD: CAD História [online]. b.r. [cit. 2017-03-09]. Dostupné z: http://www.freecad.sk/cz/cad-history
- [5] Umich: Architectural CAD at Michigan [online]. b.r. [cit. 2017-03-09]. Dostupné z: http://www-personal.umich.edu/~turner/history/history.html
- [6] Charnegie Mellon University: A Brief History of Human Computer Interaction Technology [online]. b.r. [cit. 2017-03-09]. Dostupné z: http://www.cs.cmu.edu/~amulet/papers/uihistory.tr.html
- [7] Help Autodesk: Pack and Go [online]. b.r. [cit. 2017-03-09]. Dostupné z: http://help.autodesk.com/view/VAULT/2015/CSY/?guid=GUID-11FF7353-C37F-4C5F-8519-461ECEE974F9
- [8] Siemens PLM Software: Co je to PLM Software [online]. b.r. [cit. 2017-03-09]. Dostupné z: http://www.plm.automation.siemens.com/cz\_cz/plm/
- [9] Systemonline: PLM systémy pro řízení životního cyklu výrobku [online]. b.r. [cit. 2017-03- 09]. Dostupné z: https://www.systemonline.cz/rizeni-vyroby/plm-systemy-pro-rizenizivotniho-cyklu-vyrobku.htm
- [10] PLM on My Brain: PDM & PLM: What's the Difference? [online]. b.r. [cit. 2017-03-09]. Dostupné z: http://plmjim.blogspot.cz/2012/03/pdm-plm-whats-difference.html
- [11] INC.5000: Computer-Aided Design (CAD) and Computer-Aided Manufacturing (CAM) [online]. b.r. [cit. 2017-03-09]. Dostupné z: http://www.inc.com/encyclopedia/computer-

aided-design-cad-and-computer-aided-cam.html

- [12] Mechatronika Modul 1-4:. Základy interkulturní kompetence, projektový management fluidní technika elektrické pohony a řízení [online]. b.r., s. 166-117 [cit. 2017-03-09].
- [13] LOGAN, Daryl. A first course in the finite element method. 5th ed. Stamford, CT: Cengage Learning, 2012. ISBN 978-0495668251.
- [14] 3D CAD Desingn Software: SolidWorks [online]. b.r. [cit. 2017-03-09]. Dostupné z: http://www.solidworks.com/
- [15] SolidVision: SolidWorks 3D CAD navrhování [online]. b.r. [cit. 2017-03-09]. Dostupné z: http://www.solidvision.cz/solidworks/
- [16] Základy práce v CAD systému SolidWorks. 2., aktualiz. vyd. Brno: Computer Press, 2010. ISBN 978-80-251-2504-5.
- [17] Konstruktér: Solid Edge ST7 očima experta [online]. b.r. [cit. 2017-03-09]. Dostupné z: http://www.konstrukter.cz/2015/01/30/solid-edge-st7-ocima-experta/
- [18] Dytron: CATIA 3D CAD software [online]. b.r. [cit. 2017-03-09]. Dostupné z: http://www.dytron.cz/dodavatel-3d-a-plm-produktu/catia/
- [19] Technodat: CATIA | tvaruje svět, ve kterém žijeme [online]. b.r. [cit. 2017-03-09]. Dostupné z: https://www.technodat.cz/reseni-a-sluzby/3d-plm/catia
- [20] Dassault Systemes: CATIA is the World's Leading Solution for Product Design and Experience. It is used by leading organizations in multiple industries to develop the products we see and use in our everyday lives. [online]. b.r. [cit. 2017-03-09]. Dostupné z: https://www.3ds.com/products-services/catia/
- [21] CAD Catia: CATIA v automobilovém průmyslu [online]. b.r. [cit. 2017-03-09]. Dostupné z: https://www.cad.cz/component/content/article/1413.html
- [22] CAD Studio Civil: Co je Autodesk Civil 3D? [online]. b.r. [cit. 2017-03-09]. Dostupné z: http://www.cadstudio.cz/civil3d
- [23] CADNET: AUTOCAD CIVIL 3D [online]. b.r. [cit. 2017-03-09]. Dostupné z: http://www.cadnet.cz/civil\_3d.html
- [24] Konstruktér PTC: PTC Creo 3.0 usnadní zpracování dílů a sestav v různých CAD formátech [online]. b.r. [cit. 2017-03-09]. Dostupné z: http://www.konstrukter.cz/2014/06/18/ptc-creo-3-0-usnadni-zpracovani-dilu-a-sestav-v-ruznych-cad-formatech/
- [25] CAD: Top novinky v PTC Creo Parametric 3.0 [online]. b.r. [cit. 2017-03-09]. Dostupné z: https://www.cad.cz/strojirenstvi/38-strojirenstvi/6003-top-novinky-v-ptc-creo-parametric-30.html
- [26] PTC: PTC Introduces Creo 3.0 With Unite Technology [online]. b.r. [cit. 2017-03-09]. Dostupné z: http://www.ptc.com/news/2014/ptc-introduces-ptc-creo-3-0-with-unitetechnology
- [27] 3D printing: What is 3D printing? [online]. b.r. [cit. 2017-03-09]. Dostupné z: https://3dprinting.com/what-is-3d-printing/
- [28] 3D tisk na zakázku: Co to je 3D tisk [online]. b.r. [cit. 2017-03-09]. Dostupné z: http://www.3dtisknazakazku.cz/9-clanky/13-co-to-je-3d-tisk.html
- [29] Redshift: History of 3D Printing: It's Older Than You Are [online]. b.r. [cit. 2017-03-09]. Dostupné z: https://redshift.autodesk.com/history-of-3d-printing/
- [30] FOŘT, Petr a Jaroslav KLETEČKA. Autodesk Inventor: tvorba digitálních prototypů. 3., aktualiz. vyd. Brno: Computer Press, 2012. Učebnice (Computer Press). ISBN 978-80-251- 3728-4.
- [31] ADEON: Autodesk Inventor Professiona [online]. b.r. [cit. 2017-03-09]. Dostupné z: https://www.adeon.cz/reseni/strojirenstvi/18-strojirenske-navrhove-systemy/31-autodeskinventor-professional/
- [32] BEDNAR [online]. b.r. [cit. 2017-03-27]. Dostupné z: http://www.bednar-machinery.com/
- [33] MCKYES, Edward. Soil cutting and tillage. New York: Elsevier, 1985. ISBN 04-444-2548- 9.

# Seznam obrázků

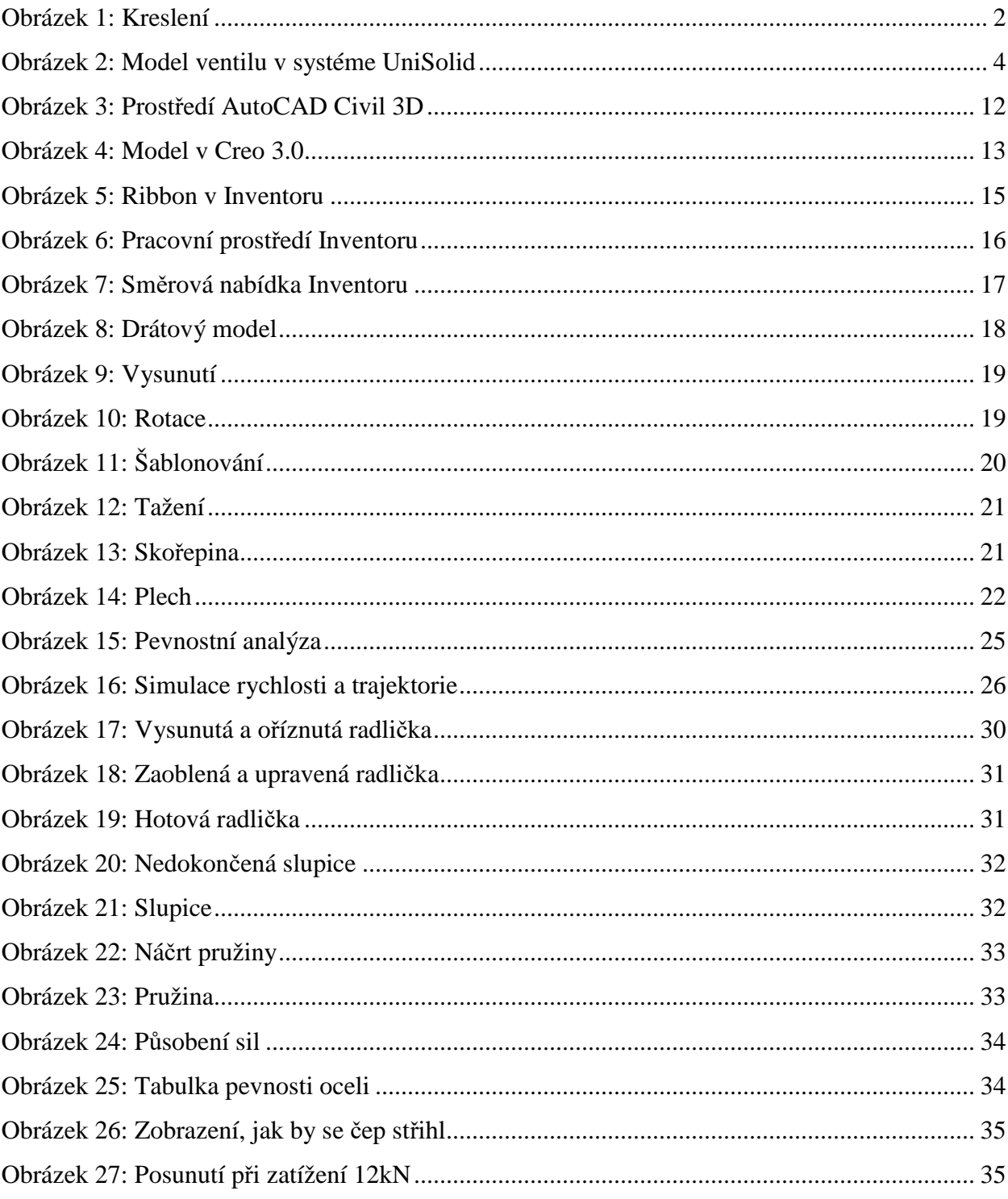

## **Seznam zkratek**

2D (Two-dimensional) – dvourozměrný

3D (Three-dimensional) – Trojrozměrný

ADAM – (Automated Drafting and Machining)

AEC - (Architecture Engineering Construction) - Obor zahrnující pro navrhování v oboru architektury

CAD – (Computer Aires Design) - počítačem podporované navrhování

CADD – (Computer Aided Design and Drafting) - počítačem podporované konstruování a design

CAE – (computer aided engineering) - počítačem podporované inženýrství

- CAM (computer aided manufacturing) počítačem podporované obrábění
- CNC počítačově číslicově řízené
- DNC přímé numerické řízení
- DWG (DraWinG) Vykreslování, kresba, Popis

FEM/MKP – (Finite finite element method) - Metoda konečných prvků

- IGES (Initial Graphics Exchange Specification)
- ITEK information technology
- MAGI (Mathematics Application Group, Inc)
- MIT (Massachusetts Institute of Technology) Massachusettský technologický institut
- PDM (Product data management) správa dat výrobků
- PLM product lifecycle management
- STEP (Standard for the Exchange of Product model data)

# **Přílohy**

#### *Tabulka 1: Verze Inventoru*

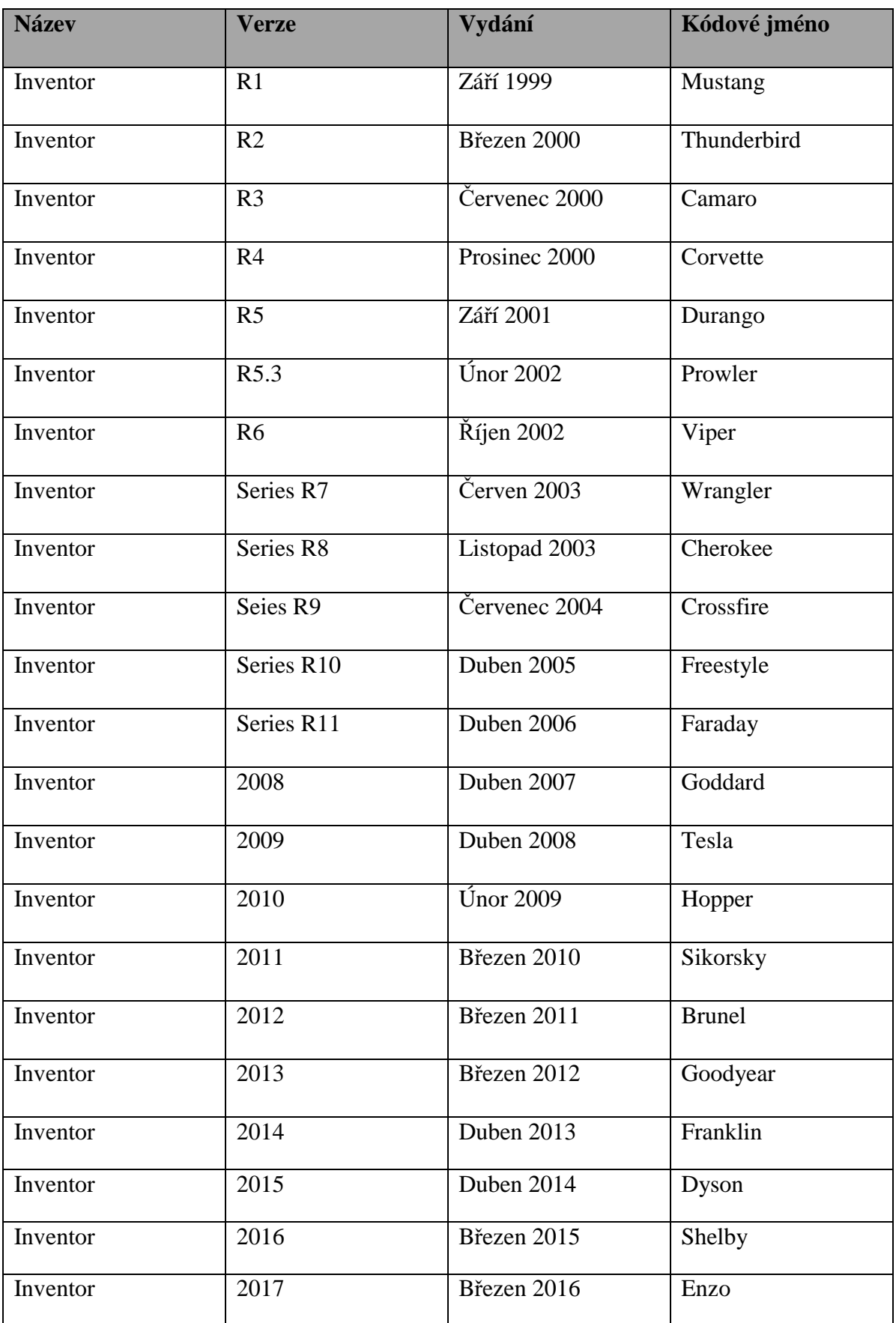